# LPI 117-201 Combination Fried Rice

Number: 117-201
Passing Score: 800
Time Limit: 120 min
File Version: 2011-02-18

LPI 201 Exam

178 + 6 more filling the blanks and 19 other more questionable Questions

Exam A are all multiple choice questions

Exam C are "Fill in the blank" type questions

Exams A and C are (as far as I can tell) relevant to the 201 exam and correct.

Exam B contains some questions that are to be taken with caution. They might be wrong and/or irrelevant to the 201 exam.

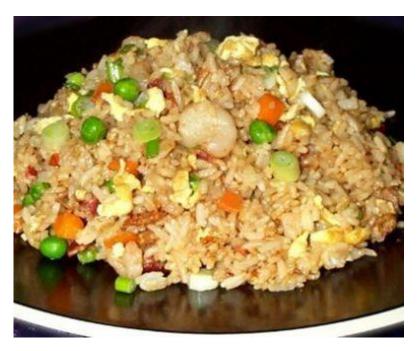

## Sections

- 1. 201.1 Kernel Components
- 2. 201.2 Compiling a kernel
- 3. 201.3 Patching a kernel
- 4. 201.4 Customize, build and install a custom kernel
- 5. 201.5 Manage/Query kernel at runtime
- 6. 202.1 Customizing startup and boot processes
- 7. 202.2 System recovery
- 8. 203.1 Operating the Linux filesystem
- 9. 203.2 Maintaining a Linux filesystem
- 10.203.3 Creating and configuring filesystem options
- 11.203.4 udev Device Management
- 12.204.1 Configuring RAID
- 13.204.2 Adjusting Storage Device Access
- 14.204.3 Logical Volume Manager
- 15.205.1 Basic networking configuration
- 16.205.2 Advanced Network Configuration and Troubleshooting
- 17.205.3 Troubleshooting network issues

- 18.205.4 Notify users on system-related issues 19.206.1 Make and install programs from source 20.206.2 Backup operations 21.207.1 Basic DNS server configuration 22.207.2 Create and maintain DNS zones 23.207.3 Securing a DNS server

#### Exam A

## **QUESTION 1**

What is the minimum number of disks required in a RAID5 array?

- A. 1
- B. 2
- C. 3
- D. 4
- E. 5

**Correct Answer:** C

Section: 204.1 Configuring RAID

**Explanation** 

# **Explanation/Reference:**

See http://en.wikipedia.org/wiki/RAID

RAID 5: Block-level striping with distributed parity. Minimum 3 disks.

#### **QUESTION 2**

A server has three disks of 80GB each and must manage a database with 4 million records of 30KB each. The best configuration for this server, with the criteria being performance, configurability and flexibility, is:

- A. Use just LVM
- B. Use RAID1 over LVM
- C. Use LVM over RAID5
- D. Use LVM over RAID1
- E. Use RAID5 over LVM

**Correct Answer:** C

Section: 204.3 Logical Volume Manager

**Explanation** 

## **Explanation/Reference:**

RAID1 would not be performance enhancing (Mirroring), as would the default LVM (linear). So use a RAID5 for redundancy and performance and use LVM for added configurability and flexibility

A striped LVM only would work too, I guess, if you need no redundancy at all.

#### **QUESTION 3**

The correct command sequence to create logical volumes on a Linux system is:

- A. Ivcreate, pvcreate, vgcreate, mount, mke2fs
- B. pvcreate, vgcreate, lvcreate, mke2fs, mount
- C. vgcreate, lvcreate, pvcreate, mount, mke2fs
- D. mke2fs, pvcreate, vgcreate, lvcreate, mount
- E. pvcreate, lvcreate, vgcreate, mount, mke2fs

**Correct Answer:** B

Section: 204.3 Logical Volume Manager

**Explanation** 

# **Explanation/Reference:**

See http://www.tldp.org/HOWTO/LVM-HOWTO/anatomy.html

You need to create the Physical Volumes first, then the Volume Group (consisting of PVs), then the Logical Volumes, which you need to format and mount.

#### **QUESTION 4**

What is the usable disk space of a RAID 5 array of five 18GB drives with one drive dedicated as a spare?

- A. 18GB
- B. 36GB
- C. 54GB
- D. 72GB
- E. 90GB

Correct Answer: C

Section: 204.1 Configuring RAID

**Explanation** 

#### **Explanation/Reference:**

See http://en.wikipedia.org/wiki/RAID

RAID5 capacity is available disks - 1. 5 disks - 1 - 1 spare = 3 disks. 3 x 18 = 54

#### **QUESTION 5**

You decide to use the logical volume manager (LVM) to manage four 4GB disk drives. After creating the volume group, how would you create a 10GB logical volume called big-app?

- A. vgcreate -p 10g -n /dev/vg01/big-app
- B. vgcreate -l 2560 /dev/vg01/big-app
- C. mklvm -v 10240 -n /dev/vg01/big-app
- D. Ivcreate -v 10240 /dev/vg01/big-app
- E. Ivcreate -I 2560 vg01 -n big-app

**Correct Answer:** E

Section: 204.3 Logical Volume Manager

**Explanation** 

## **Explanation/Reference:**

From the man pages:

Ivcreate - create a logical volume in an existing volume group

-I, --extents LogicalExtentsNumber[%{VG|PVS|FREE}]

Gives the number of logical extents to allocate for the new logical volume. This can also be expressed as a percentage of the total space in the Volume Group with the suffix %VG, of the remaining free space in the Volume Group with the suffix %FREE, or of the remaining free space for the specified PhysicalVolume(s) with the suffix %PVS

-n, --name LogicalVolumeName

The name for the new logical volume. Without this option a default names of "Ivol#" will be generated where # is the LVM internal number of the logical volume.

# **QUESTION 6**

What is the purpose of vgextend?

- A. Extend a volume group's footprint on disk
- B. Add physical volumes to a volume group
- C. Increase the number of days between scheduled error checking

D. Create a volume group which uses all available space on disk

**Correct Answer:** B

Section: 204.3 Logical Volume Manager

**Explanation** 

# **Explanation/Reference:**

From the man pages:

vgextend - add physical volumes to a volume group

#### **QUESTION 7**

Which RAID level provides the most redundancy?

- A. RAID4
- B. RAID5
- C. RAID1
- D. RAID0

**Correct Answer:** C

Section: 204.1 Configuring RAID

**Explanation** 

## **Explanation/Reference:**

See http://en.wikipedia.org/wiki/RAID

a,b) only 1 disk may fail, regardless how many disks are in the RAID

- d) no disk may fail
- c) n 1 disks may fail

## **QUESTION 8**

Which pseudo-file contains information on the status of software RAID devices?

- A. /proc/raidstat
- B. /proc/mdstatus
- C. /proc/raidstatus
- D. /proc/mdstat
- E. /proc/raid/status

**Correct Answer:** D

Section: 204.1 Configuring RAID

**Explanation** 

## **Explanation/Reference:**

From the man pages:

/proc/mdstat If you're using the /proc filesystem, /proc/mdstat lists all active md devices with information about them. mdadm uses this to find arrays when --scan is given in Misc mode, and to monitor array reconstruction on Monitor mode.

## **QUESTION 9**

What information does the file modules.dep provide?

- A. A list of all modules available to the kernel.
- B. A list of modules required by each module.
- C. A list of devices and their module name.

- D. A list of modules compiled for this kernel.
- E. A list of modules the kernel needs to run.

Correct Answer: B

Section: 201.5 Manage/Query kernel at runtime

**Explanation** 

## **Explanation/Reference:**

From the man pages:

The modules.dep.bin as generated by module-init-tools depmod, lists the dependencies for every module in the directories under /lib/modules/version, where modules.dep.bin (or the human readable version modules. dep) is also located. It is used by utilities such as modprobe. The binary version will be used by default, if it was generated by a compatible version of depmod, with fallback to the generic modules.dep. These files are not intended for editing or use by any additional utilities as their format is subject to change in the future. You should use the modinfo(8) command to obtain information about modules in a future proof and compatible fashion rather than touching these files.

#### **QUESTION 10**

Before compiling a new kernel, what needs to be done?

- A. Compile kernel modules
- B. Configure the kernel options
- C. Delete old kernel sources
- D. Change to runlevel 1
- E. All of the above

**Correct Answer:** B

Section: 201.2 Compiling a kernel

**Explanation** 

## **Explanation/Reference:**

see http://www.faqs.org/docs/Linux-HOWTO/Kernel-HOWTO.html#impatient

## **QUESTION 11**

On a system with separate partitions for /, /usr, /var, /tmp, which filesystem[s] can safely be mounted readonly?

- A. /var, /usr
- B. /var
- C. /usr, /, /tmp
- D. /usr
- E. /tmp

**Correct Answer:** D

Section: 203.1 Operating the Linux filesystem

**Explanation** 

## **Explanation/Reference:**

/tmp and /var both need to be written to. /usr is the most static of the directories (excluding /usr/local)

## **QUESTION 12**

Which of the following best describes the format of the /etc/fstab file?

A. mount point; device name; filesystem type; mount options; dump filesystem; fsck order

- B. device name; mount point; filesystem type; mount options; dump filesystem; fsck order
- C. mount point; filesystem type; device name; mount options; dump filesystem; fsck order
- D. device name; mount point; mount options; filesystem type; dump filessystem; fsck order
- E. device name; filesystem type; mount point; mount options; dump filesystem; fsck order

**Correct Answer:** B

Section: 203.1 Operating the Linux filesystem

**Explanation** 

## **Explanation/Reference:**

From the man pages:

The first field, (fs spec), describes the block special device or remote filesystem to be mounted.

The second field, (fs\_file), describes the mount point for the filesystem. For swap partitions, this field should be specified as `none'.

The third field, (fs vfstype), describes the type of the filesystem.

The fourth field, (fs\_mntops), describes the mount options associated with the filesystem.

The fifth field, (fs\_freq), is used for these filesystems by the dump(8) command to determine which filesystems need to be dumped.

The sixth field, (fs\_passno), is used by the fsck(8) program to determine the order in which filesystem checks are done at reboot time.

#### **QUESTION 13**

Which of the following is a valid location in the automount configuration, when a Windows share needs to be made available to the system?

- A. \\server\sharename
- B. ://server/sharename
- C. server:/sharename
- D. :server/sharename
- E. \\\\server\\sharename

**Correct Answer:** B

Section: 203.4 udev Device Management

**Explanation** 

#### **Explanation/Reference:**

From the man pages:

#### **EXAMPLE**

kernel -ro,soft,intr ftp.kernel.org:/pub/linux

boot -fstype=ext2 :/dev/hda1 windoze -fstype=smbfs ://windoze/c removable -fstype=ext2 :/dev/hdd cd -fstype=iso9660,ro :/dev/hdc floppy -fstype=auto :/dev/fd0

server -rw,hard,intr / -ro myserver.me.org:/ \
/usr myserver.me.org:/usr \

/home myserver.me.org:/home

In the first line we have a NFS remote mount of the kernel directory on ftp.kernel.org. This is mounted readonly. The second line mounts an ext2 volume on a local ide drive. The third makes a share exported from a Windows machine available for automounting. The rest should be fairly self-explanatory. The last entry (the last three lines) is an example of a multi-map (see below).

#### **QUESTION 14**

What script is included with the kernel source to patch a kernel?

- A. patch
- B. patch-kernel
- C. apply-patch
- D. update-kernel

Correct Answer: B

Section: 201.3 Patching a kernel

**Explanation** 

## **Explanation/Reference:**

see http://book.opensourceproject.org.cn/distrib/ubuntu/unleashed/opensource/0672329093/ch35lev1sec6. html

It is possible to patch a kernel to the newest Linux kernel version as opposed to downloading the entire source code. This choice can be beneficial for those who are not using a high-speed broadband connection. (A typical compressed kernel source file is nearly 30MB for a download time of about 10 minutes on a 512Kb DSL connection; adjust accordingly for your connection.) Whether you are patching existing sources or downloading the full source, the end results will be identical.

Patching the kernel is not a mindless task. It requires the user to retrieve all patches from her current version to the version she wants to upgrade to. For example, if you are currently running 2.6.1 (and have those sources) and want to upgrade to 2.6.8, you must retrieve the 2.6.2 and 2.6.3 patch sets, and so on. Once downloaded, these patches must be applied in succession to upgrade to 2.6.8. This is more tedious than downloading the entire source, but useful for those who keep up with kernel hacking and want to perform incremental upgrades to keep their Linux kernel as up-to-date as possible.

To patch up to several versions in a single operation, you can use the patch-kernel script located in the kernel source directory for the kernel version you currently use. This script applies all necessary version patches to bring your kernel up to the latest version.

The format for using the patch-kernel script looks like this:

```
patch-kernel source dir patch dir stopversion
```

#### **QUESTION 15**

Which command would you use to apply a diff file to an original?

- A. patch > diff-file
- B. patch < diff-file
- C. patch << diff-file
- D. cat diff-file >> kernel
- E. cat diff-file << kernel

Correct Answer: B

Section: 201.3 Patching a kernel

**Explanation** 

## **Explanation/Reference:**

from the man pages:

#### **SYNOPSIS**

```
patch [options] [originalfile [patchfile]]
but usually just
patch -pnum < patchfile</pre>
```

## **QUESTION 16**

One of the IDE hard drives in a server is transferring data very slowly. What command must be run to enable DMA on it?

A. hdparm -d /dev/hda

B. hdparm --dma /dev/hda

C. hdparm --dma /dev/hda1

D. hdparm -d /dev/hda1

E. hdparm -d1 /dev/hda

**Correct Answer:** E

Section: 204.2 Adjusting Storage Device Access

**Explanation** 

## **Explanation/Reference:**

hdparm provides a command line interface to various kernel interfaces supported by the Linux SATA/PATA/ SAS "libata" subsystem and the older IDE river subsystem. Many newer (2008 and later) USB drive enclosures now also support "SAT" (SCSI-ATA Command Translation) and therefore may also work with hdparm. Eg. recent WD "Passport" models and recent NexStar-3 enclosures. Some options may work correctly only with the latest kernels.

-d Disable/enable the "using\_dma" flag for this drive. This option now works with most combinations of drives and PCI interfaces which support DMA and which are known to the kernel IDE driver. It is also a good idea to use the appropriate **-X option in combination with -d1** to ensure that the drive itself is programmed for the correct DMA mode, although most BIOSs should do this for you at boot time. Using DMA nearly always gives the best performance, with fast I/O throughput and low CPU usage.

#### **QUESTION 17**

What happens when the Linux kernel can't mount the root filesystem when booting?

- A. An error message is shown, showing which device couldn't be mounted or informing that init couldn't be found.
- B. An error message is shown and the system reboots after a keypress.
- C. An error message is shown and the system boots in maintenance mode.
- D. An error message is shown and the administrator is asked to specify a valid root filesystem to continue the boot process.
- E. An error message is shown, stating that the corresponding kernel module couldn't be loaded.

**Correct Answer:** A

Section: 202.1 Customizing startup and boot processes

**Explanation** 

# **Explanation/Reference:**

# **QUESTION 18**

You have written a little startup script (/usr/local/bin/startup.sh) that should automatically execute when entering runlevel 3. According to the standards, how can this best be achieved?

- A. chmod 700 /usr/local/bin/startup.sh; cd/etc/init.d/rc3.d/; In -s /user/local/bin/startup.sh
- B. chmod 700 /usr/local/bin/startup.sh; cd/etc/init.d/rc3.d/; In -s /usr/local/bin/startup.sh S99startup.sh
- C. chmod 700 /usr/local/bin/startup.sh; cd/etc/init.d/rc3.d/; In /user/local/bin/startup.sh
- D. chmod 700 /usr/local/bin/startup.sh; cd/etc/init.d/rc3.d/; In -s /user/local/bin/startup.sh /usr/locl/bin/startup. sh

E. chmod 700 /usr/local/bin/startup.sh; cp /user/local/bin/startup.sh /etc/init.d/rc3.d/S99Startup.sh

Correct Answer: B

Section: 202.1 Customizing startup and boot processes

**Explanation** 

# **Explanation/Reference:**

see http://www.linux-tutorial.info/modules.php?name=ManPage&sec=7&manpage=init.d

#### **QUESTION 19**

What command is used to create an ISO9660 filesystem that can be properly accessed from a Windows 95/98 machine?

- A. mkisofs -I -o backup.iso /home/joe
- B. mkisofs -J -T -r -o backup.iso /home/joe
- C. mkisofs -D -T -o backup.iso /home/joe
- D. mkisofs -j -T -o backup.iso /home/joe
- E. mkisofs -d -T -o backup.iso /home/joe

**Correct Answer:** B

Section: 203.3 Creating and configuring filesystem options

**Explanation** 

## **Explanation/Reference:**

see http://linux.about.com/library/cmd/blcmdl8 mkisofs.htm

- -J Generate Joliet directory records in addition to regular iso9660 file names. This is primarily useful when the discs are to be used on Windows-NT or Windows-95 machines.
- -T Generate a file TRANS.TBL in each directory on the CDROM, which can be used on non-Rock Ridge capable systems to help establish the correct file names.
- -o filename is the name of the file to which the iso9660 filesystem image should be written.

actually you can leave the "-r" option, since you wouldn't need Rock Ridge on a Windows Machine.

## **QUESTION 20**

In order to find all library dependencies of /usr/bin/foo, which of the following statement is true?

- A. Running Idconfig against /usr/bin/foo will show the required libraries
- B. Running Idd against /usr/bin/foo will show the required libraries
- C. It's necessary to compile the program again to check the library dependencies of foo.
- D. The Is -la command has to be run in the /usr/bin directory, to show all library dependencies of foo.
- E. Library dependencies are shown in the /usr/lib directory.

Correct Answer: B

Section: 206.1 Make and install programs from source

**Explanation** 

# **Explanation/Reference:**

From the man pages:

Idd prints the shared libraries required by each program or shared library specified on the command line.

## **QUESTION 21**

The user' quotas on the server were reduced from 200MB to 100MB. Besides sending emails to all users, it was requested that a message should communicate the change every time a user access the server. Which of the following is the correct method to configure this?

- A. Put the message text in the /etc/login-message file
- B. Put the message text in the /etc/motd file
- C. Put the message text in the /etc/default/login file.
- D. Put the message text in the /etc/passwd file, after all users entries.
- E. There is no way to do this because the administrator has no permission to change the .bash\_profile file for each user.

Correct Answer: B

Section: 205.4 Notify users on system-related issues

**Explanation** 

# **Explanation/Reference:**

From the man pages

The contents of /etc/motd are displayed by login(1) after a successful login but just before it executes the login shell.

\_\_\_\_\_

This message of course is not shown on GUIs!

#### **QUESTION 22**

A GRUB boot loader installed in the MBR was accidentally overwritten. After booting with a rescue CD-ROM, how can the lost GRUB first stage loader be recovered?

- A. Use dd to restore a previous backup of the MBR
- B. Install LILO since there is no easy way to recover GRUB
- C. Running mformat will create a new MBR and fix GRUB using info from grub.conf
- D. Run grub-install after verifying that grub.conf is correct.
- E. Run fdisk --mbr /dev/had assuming that the boot harddisk is /dev/hda.

Correct Answer: D

Section: 202.2 System recovery

**Explanation** 

## Explanation/Reference:

From the man pages:

grub-install copies GRUB images into /boot/grub (or /grub on NetBSD and OpenBSD), and uses grub-setup to install grub into the boot sector.

#### **QUESTION 23**

Why is the root file system mounted read-only during boot and remounted with write permission later on?

- A. Because if problems with the root file system are detected during the boot, fsck can be run, without risk of damage.
- B. Because this way crackers cannot collect information about root with boot sniffers
- C. To avoid writing to the disk, unless the root password is known.
- D. To avoid other operating systems overwriting the Linux root partition
- E. Because the disk has its own write protection that cannot change by the operating system.

**Correct Answer:** A

Section: 202.1 Customizing startup and boot processes

**Explanation** 

#### **Explanation/Reference:**

#### **QUESTION 24**

Following the instructions contained in the README file of an application, the make command was executed but the following message was displayed on the screen:

make: \*\*\* No targets specified and no makefile found. Stop.

Which are the TWO possible causes for this problem?

- A. The make command is being executed in the wrong location.
- B. The user has no write permission to the Makefile, so he cannot execute the make command correctly.
- C. The make command was executed in the right place but the command to generate the Makefile was not properly executed.
- D. The make command is not installed in the system.
- E. The development libraries needed by make are not installed on the system.

Correct Answer: AC

Section: 206.1 Make and install programs from source

**Explanation** 

# **Explanation/Reference:**

#### **QUESTION 25**

It is possible to configure kernel parameters at runtime (e.g. the maximum size of the shared memory segment (shmmax)). In which TWO ways can this be changed to 2GB (2147483648 Bytes) on a running system?

- A. Edit /etc/shmmax and set the parameter to 2147483648.
- B. sysctl shmmax=2147483648.
- C. sysctl kernel.shmmax=2147483648
- D. echo 2147483648 > /proc/sys/kernel/shmmax
- E. export kernel.shmmax=2147483648

Correct Answer: CD

Section: 201.5 Manage/Query kernel at runtime

**Explanation** 

## **Explanation/Reference:**

#### **QUESTION 26**

To make a system backup, the simplest and fastest way is to use the tar command. Select the correct alternative below that shows the three tar parameters that create, list and expand a tar file respectively.

A. --create --list --extract

B. --compose --list --expand

C. -c -t -e

D. -c -l -x

Correct Answer: A

Section: 206.2 Backup operations

From the man pages:

-c, --create create a new archive -t, --list list the contents of an archive

-x, --extract, --get extract files from an archive

## **QUESTION 27**

A Linux machine freezes during boot. To boot directly to a shell prompt so that editing of files and manual starting of services is possible which command line must be passed to the kernel for the boot process?

A. init=/bin/bash

B. 1

C. runlevel=1

D. sh

E. /bin/sh

**Correct Answer:** A

Section: 202.2 System recovery

**Explanation** 

## **Explanation/Reference:**

see http://en.wikipedia.org/wiki/Init#Skipping\_init

In Linux systems, with most modern bootloaders (such as LILO or GRUB), users can change which process the kernel spawns at the end of its initialization from the normal default of /sbin/init. This is generally done by typing init=/foo/bar at the bootloader's prompt. Appending init=/bin/bash, for example, will bring up a single root shell, without a password.

## **QUESTION 28**

Which ONE of the following wireless tools can be used to check the wireless network link quality?

A. iwconfig

B. iwlink

C. iwscan

D. iwifi

**Correct Answer:** A

Section: 205.1 Basic networking configuration

**Explanation** 

# **Explanation/Reference:**

see http://en.wikipedia.org/wiki/Wireless tools for Linux

# **QUESTION 29**

A network client has an ethernet interface configured with an IP address in the subnet 192.168.0.0/24. This subnet has a router, with the IP address 192.168.0.1, that connects this subnet to the Internet. What needs to be done on the client to enable it to use the router as its default gateway?

- A. Run route add default gw 192.168.0.1 eth1.
- B. Run route add gw 192.168.0.1 eth1.
- C. Run ifconfig eth0 defaultroute 192.168.0.1.
- D. Add "defaultroute 192.168.0.1" to /etc/resolv.conf.
- E. Run route add defaultgw=192.168.0.1 if=eth0.

**Correct Answer:** A

Section: 205.1 Basic networking configuration

**Explanation** 

# **Explanation/Reference:**

From the man pages:

route add default gw mango-gw

adds a default route (which will be used if no other route matches). All packets using this route will be gatewayed through "mango-gw". The device which will actually be used for that route depends on how we can reach "mango-gw" - the static route to "mango-gw" will have to be set up before.

## **QUESTION 30**

What is the command to add another IP address to an interface that already has (at least) one IP address?

A. ifconfig eth0:1 192.168.1.2

B. ifconfig eth0 192.168.1.2

C. ipconfig eth0:1 192.168.1.2

D. ipconfig eth0 192.168.1.2

E. ifconfig eth0:sub1 192.168.1.2

**Correct Answer:** AE

Section: 205.1 Basic networking configuration

**Explanation** 

# **Explanation/Reference:**

From the man pages:

ifconfig - configure a network interface

The interface is usually a driver name followed by a unit number, for example eth0 for the first Ethernet interface. If your kernel supports alias interfaces, you can specify them with eth0:0 for the first alias of eth0. You can use them to assign a second address.

## **QUESTION 31**

Which of these tools can provide the most information about DNS queries?

- A. dig
- B. nslookup
- C. host
- D. named-checkconf
- E. named-checkzone

Correct Answer: A

Section: 205.3 Troubleshooting network issues

**Explanation** 

# **Explanation/Reference:**

dig - DNS lookup utility

nslookup - query Internet name servers interactively

host - DNS lookup utility

named-checkconf - named configuration file syntax checking tool

named-checkzone - zone file validity checking tool

#### **QUESTION 32**

What command must be used to create an ext3 file-system?

A. mkext3fs

B. mkifs

C. mke3fs

D. mke2fs

E. mkext2fs

**Correct Answer:** D

Section: 203.1 Operating the Linux filesystem

**Explanation** 

## Explanation/Reference:

also: mkfs -t ext3 or mkfs.ext3

if you call mke2fs you actually need option -J to enable journalling otherwise ext2 will be used.

## **QUESTION 33**

What needs to be done to enable 32 bit I/O transfer mode for (E)IDE disks, on a system running a 2.4 series Linux kernel?

- A. The Linux kernel must be recompiled.
- B. The sysctl utility must be used.
- C. The hdparm utility must be used.
- D. This feature isn't supported in 2.4 series kernels.
- E. This feature is enabled by default in 2.4 series kernels

Correct Answer: C

Section: 203.1 Operating the Linux filesystem

**Explanation** 

# **Explanation/Reference:**

Explanation:

hdparm provides a command line interface to various hard disk ioctls supported by the stock Linux ATA/IDE device driver subsystem. Some options may work correctly only with the latest kernels.

-c Query/enable (E)IDE 32-bit I/O support. A numeric parameter can be used to enable/disable 32-bit I/O support: Currently supported values include 0 to disable 32-bit I/O support, 1 to enable 32-bit data transfers, and 3 to enable 32-bit data transfers with a special sync sequence required by many chipsets. The value 3 works with nearly all 32-bit IDE chipsets, but incurs slightly more overhead. Note that "32-bit" refers to data transfers across a PCI or VLB bus to the interface card only; all (E)IDE drives still have only a 16-bit connection over the ribbon cable from the interface card.

#### **QUESTION 34**

DNSSEC is used for?

- A. Encrypted DNS gueries between nameservers.
- B. Cryptographic authentication of DNS zones.
- C. Secondary DNS queries for local zones.
- D. Defining a secure DNS section.
- E. Querying a secure DNS section.

Correct Answer: B

Section: 207.1 Basic DNS server configuration

see http://en.wikipedia.org/wiki/Domain Name System Security Extensions

DNSSEC was designed to protect Internet resolvers (clients) from forged DNS data, such as that created by DNS cache poisoning. All answers in DNSSEC are digitally signed. By checking the digital signature, a DNS resolver is able to check if the information is identical (correct and complete) to the information on the authoritative DNS server.

#### **QUESTION 35**

The following is an excerpt from the output of tcpdump -nli eth1 'udp':

```
13:03:17.277327 IP 192.168.123.5.1065 > 192.168.5.112.53: 43653+ A? lpi.org. (25) 13:03:17.598624 IP 192.168.5.112.53 > 192.168.123.5.1065: 43653 1/0/0 A 24.215.7.109 (41)
```

Which network service or protocol was used?

- A. FTP
- B. HTTP
- C. SSH
- D. DNS
- E. DHCP

Correct Answer: D

Section: 205.2 Advanced Network Configuration and Troubleshooting

**Explanation** 

#### **Explanation/Reference:**

192.168.5.112.53 shows that we connect to Port 53 and /etc/services specifies port 53 as DNS.

#### # cat /etc/services

domain 53/tcp # name-domain server

domain 53/udp

# here is another example of tcpdump catching a DNS request and response:

```
11:17:44.585523 IP 10.1.112.106.48380 > 8.8.8.8.53: 7880+ A? www.google.at. (31) 11:17:44.621611 IP 8.8.8.8.53 > 10.1.112.106.48380: 7880 8/0/0 CNAME www.google.com., CNAME www.l.google.com., A 209.85.135.103, A 209.85.135.147, A 209.85.135.105, A 209.85.135.104, A 209.85.135.99, A 209.85.135.106 (175)
```

## **QUESTION 36**

During which stage of the boot process would this message be seen? ide setup: hdc=ide-scsi

- A. Daemon initialization and setup.
- B. Boot loader start and hand off to kernel.
- C. Hardware initialization and setup.
- D. Kernel loading.

Correct Answer: D

Section: 202.1 Customizing startup and boot processes

**Explanation** 

## **Explanation/Reference:**

see http://www.learninglinuxkernel.com/Linux Boot Process.html

In the Kernel-Loading phase it re-initializes parallel ports, serial ports and all the on-board controllers like USB, IDE, SCSI, Serial, parallel, timers, RTC etc. These startup drivers are also called BSP drivers or Board Support Drivers.

#### **QUESTION 37**

After configuring a new 2.4 series kernel, all dependencies, such as included files, need to be created. How can this be achieved?

A. make dependencies

B. make clean

C. make mrproper

D. make dep

E. make test

**Correct Answer:** D

Section: 201.2 Compiling a kernel

**Explanation** 

## **Explanation/Reference:**

/usr/src/linux# make clean

If you've already built the system and are making minor changes, not wanting to re-compile all the objects again, skip this step. If you want to be a purist and make sure you're starting absolutely fresh, do this step.

## /usr/src/linux# make mrproper

This completely cleans out your binary directories. I only do this if I've really screwed something up. Note that **this deletes your .config** file, so you might want to rename it first! I hardly ever do this.

# /usr/src/linux# make dep

This determines all the header file dependencies. Do this whenever you've made a change to the configuation.

#### **QUESTION 38**

Considering the following kernel IP routing table now, which of the following commands must be remove the route to the network 10.10.1.0/24?

# Kernel IP routing table

| Destination     | Gateway         | Genmask         | Flags | Metric | Ref | Use | Iface |
|-----------------|-----------------|-----------------|-------|--------|-----|-----|-------|
| 200.207.199.162 | 0.0.0.0         | 255.255.255.255 | UH    | 0      | 0   | 0   | ppp0  |
| 172.16.87.0     | 0.0.0.0         | 255.255.255.0   | U     | 0      | 0   | 0   | eth0  |
| 192.168.246.0   | 0.0.0.0         | 255.255.255.0   | U     | 0      | 0   | 0   | eth1  |
| 10.10.1.0       | 192.168.246.11  | 255.255.255.0   | UG    | 0      | 0   | 0   | eth1  |
| 127.0.0.0       | 0.0.0.0         | 255.0.0.0       | U     | 0      | 0   | 0   | 10    |
| 0.0.0.0         | 200.207.199.162 | 0.0.0.0         | UG    | 0      | 0   | 0   | ppp0  |

A. route del 10.10.1.0

B. route del 10.10.1.0/24

C. route del -net 10.10.1.0/24

D. route del 10.10.1.0/24 gw 192.168.246.11

E. route del -net 10.10.1.0

**Correct Answer:** C

Section: 205.1 Basic networking configuration

**Explanation** 

# **Explanation/Reference:**

Either specify net in CIDR notation or specify parameter netmask

## **QUESTION 39**

Some users are unable to connect to specific local hosts by name, while accessing hosts in other zones works as expected. Given that the hosts are reachable by their IP addresses, which is the default log file that could provide hints about the problem?

- A. /var/named/log
- B. /var/lib/named/dev/log
- C. /var/log/bind\_errors
- D. /var/log/bind/errors
- E. /var/log/messages

**Correct Answer:** E

Section: 207.1 Basic DNS server configuration

**Explanation** 

## **Explanation/Reference:**

BIND uses syslogd before a valid logging clause is available so named.conf parse errors and other information will appear in /var/log/messages (depending on syslog.conf) prior to, or in the absence of, a valid logging clause.

On Ubuntu Systems this is equal to /var/log/syslog.

#### **QUESTION 40**

If the command arp -f is run, which file will be read by default?

- A. /etc/hosts
- B. /etc/ethers
- C. /etc/arp.conf
- D. /etc/networks
- E. /var/cache/arp

Correct Answer: B

Section: 205.1 Basic networking configuration

**Explanation** 

#### **Explanation/Reference:**

from the man pages:

arp - manipulate the system ARP cache

-f filename, --file filename

Similar to the -s option, only this time the address info is taken from file filename. This can be used if ARP entries for a lot of hosts have to be set up. The name of the data file is very often /etc/ethers, but this is not official. If no filename is specified /etc/ethers is used as default.

## **QUESTION 41**

What is the difference between zlmage and bzlmage targets when compiling a kernel?

- A. zlmage is compressed using gzip, bzlmage is compressed using bzip2
- B. zlmage is for 2.4 series kernels, bzlmage is for 2.6 series kernels
- C. zlmage is loaded into low memory, bzlmage is loaded into high memory
- D. zlmage is limited to 64k, bzlmage is not

Correct Answer: C

**Section: 201.1 Kernel Components** 

**Explanation** 

## **Explanation/Reference:**

see http://www.ibiblio.org/oswg/oswg-nightly/oswg/en\_US.ISO\_8859-1/articles/alessandro-rubini/boot/boot/zimage.html

#### **QUESTION 42**

A DNS server has the IP address 192.168.0.1. Which TWO of the following need to be done on a client machine to use this DNS server?

- A. Add nameserver 192.168.0.1 to /etc/resolv.conf
- B. Run route add nameserver 192.168.0.1
- C. Run ifconfig eth0 nameserver 192.168.0.1
- D. Ensure that the dns service is listed in the hosts entry in the /etc/nsswitch.conf file
- E. Run bind add nameserver 192.168.0.1

Correct Answer: AD

Section: 205.1 Basic networking configuration

**Explanation** 

# **Explanation/Reference:**

see http://en.wikipedia.org/wiki/Resolv.conf and http://en.wikipedia.org/wiki/Name Service Switch

#### **QUESTION 43**

The mailserver is currently called fred, while the primary MX record points to mailhost.example.org.

What must be done to direct example.org email towards fred?

- A. Add an A record for mailhost to fred's IP address.
- B. Add a CNAME record from mailhost to fred
- C. Add another MX record pointing to fred's IP address.
- D. Add a PTR record from mailhost to fred.

**Correct Answer:** A

Section: 207.1 Basic DNS server configuration

**Explanation** 

#### **Explanation/Reference:**

If there is already an A record for mailhost example org you need to change this to freds ip address.

#### **QUESTION 44**

Which of these ways can be used to only allow access to a DNS server from specified networks/hosts?

- A. Using the limit{...;};statement in the named configuration file.
- B. Using the allow-query{...;};statement in the named configuration file.
- C. Using the answer only{...;};statement in the named configuration file.
- D. Using the answer{...;};statement in the named configuration file.
- E. Using the guery access{...;}:statement in the named configuration file.

Correct Answer: B

Section: 207.2 Create and maintain DNS zones

```
to allow a specific client access to the dns server use
allow-query { 192.168.0.1; };
```

alternatively you can use the acl-keyword

```
acl lan { 192.168.0.1; };
...
allow-query { lan; };
```

#### **QUESTION 45**

Which of these commands allows you to use shared libraries that are in /usr/local/lib?

- A. export LD PRELOAD=/usr/local/lib
- B. export LD LIBRARY PATH=/usr/local/lib
- C. Idconfig /usr/local/lib
- D. Idd /usr/local/lib

**Correct Answer:** C

Section: 206.1 Make and install programs from source

**Explanation** 

# **Explanation/Reference:**

From the man pages:

Idconfig creates, updates, and removes the necessary links and cache (for use by the run-time linker, Id.so) to the most recent shared libraries found in the directories specified on the command line, in the file /etc/ld.so. conf, and in the trusted directories (/usr/lib and /lib). Idconfig checks the header and file names of the libraries it encounters when determining which versions should have their links updated. Idconfig ignores symbolic links when scanning for libraries.

\_\_\_\_\_

Idd - print shared library dependencies

LD\_PRELOAD - a whitespace-separated list of additional, user-specified, ELF shared libraries to be loaded before all others. This can be used to selectively override functions in other shared libraries. For set-user-ID/set-group-ID ELF binaries, only libraries in the standard search directories that are also set-user-ID will be loaded.

LD\_LIBRARY\_PATH - a colon-separated list of directories in which to search for ELF libraries at execution-time. Similar to the PATH environment variable

## **QUESTION 46**

Which TWO archiving formats are used to create an initramfs image?

- A. qzip
- B. tar
- C. rar
- D. cpio
- E. bzip2

Correct Answer: AD

Section: 201.4 Customize, build and install a custom kernel

see http://www.kernel.org/doc/Documentation/filesystems/ramfs-rootfs-initramfs.txt

All 2.6 Linux kernels contain a gzipped "cpio" format archive, which is extracted into rootfs when the kernel boots up.

#### **QUESTION 47**

After unpacking the source code for a Linux kernel, what is the first make command that should be run which will delete any current configuration and all generated files? This command will ensure that no inappropriate files were left in the kernel archive by the maintainer.

- A. make depend
- B. make distclean
- C. make config
- D. make clean
- E. make mrproper

**Correct Answer:** B

Section: 201.2 Compiling a kernel

**Explanation** 

# **Explanation/Reference:**

see http://www.gnu.org/software/automake/manual/automake.html#Clean

#### **QUESTION 48**

Which script, in the linux/scripts directory, can be used to add up grades or updated code to the 2.6.xx kernel source code?

- A. patch
- B. patch-kernel
- C. kernel-update
- D. upgrade-kernel
- E. upgrade

**Correct Answer:** B

Section: 201.3 Patching a kernel

**Explanation** 

## **Explanation/Reference:**

see http://answers.oreilly.com/topic/36-how-to-patch-a-linux-kernel/

#### OUESTION 49

What tool can you use to print shared library dependencies?

- A. Idconfig
- B. Idd
- C. libdep
- D. libpath
- E. Idev

**Correct Answer:** B

Section: 206.1 Make and install programs from source

from the man pages:

Idd - print shared library dependencies

#### **QUESTION 50**

Which of the following commands will copy one disk partition /dev/sda3 to /dev/sdb3?

- A. dd if=/dev/sdb3 of =/dev/sda3 bs=4096 conv=notrunc
- B. dd if=/dev/sda3 of=/dev/sdb3 bs=4096 conv=notrunc
- C. dd --input /dev/sda3 --output /dev/sdb3 bs=4096 conv=notrunc
- D. dd --input /dev/sdb3 --output /dev/sda3 bs=4096 conv=notrunc

**Correct Answer:** B

Section: 203.2 Maintaining a Linux filesystem

**Explanation** 

# **Explanation/Reference:**

From the man pages:

dd - convert and copy a file

# **SYNOPSIS**

dd [OPERAND]... dd OPTION

## **DESCRIPTION**

Copy a file, converting and formatting according to the operands.

bs=BYTES read and write BYTES bytes at a time (also see ibs=,obs=) if=FILE read from FILE instead of stdin of=FILE write to FILE instead of stdout

#### **QUESTION 51**

After unpacking source code, what file is used by configure to create a final Makefile?

- A. configure.in
- B. configure.ac
- C. Makefile.in
- D. Makefile.tmpl

Correct Answer: C

Section: 206.1 Make and install programs from source

**Explanation** 

# **Explanation/Reference:**

see http://www.la-samhna.de/library/compile/configure.html

## **QUESTION 52**

User Joseph has successfully extracted and compiled a program from source code. Installing the binaries produces errors. What is the most likely reason?

- A. The source code was compiled for a different CPU
- B. The permissions set in the /usr/bin directory are wrong
- C. The binaries require root privileges to be installed
- D. The wrong prefix was used during configuration of the source code

**Correct Answer:** C

Section: 206.1 Make and install programs from source

**Explanation** 

# **Explanation/Reference:**

/usr/local usually requires root privileges to write to

## **QUESTION 53**

You have finished updating and resolving dependencies for some source code. What command should you run before recompiling the code into binary form?

A. make clean

B. make all

C. make dep

D. make install

**Correct Answer:** A

Section: 206.1 Make and install programs from source

**Explanation** 

# **Explanation/Reference:**

make all, make dep, make install compile the code; make clean is the only option that can be run before compiling.

#### **QUESTION 54**

How can you manually add an entry to your system's ARP cache?

- A. Directly edit /etc/arp-cache
- B. Run add-arp hostname FF:FF:FF:FF:FF
- C. Run ping -a hostname
- D. Run arp -s hostname FF:FF:FF:FF:FF
- E. Edit arp.conf and restart arpd

Correct Answer: D

Section: 205.1 Basic networking configuration

**Explanation** 

# Explanation/Reference:

From the man pages:

# -s hostname hw\_addr, --set hostname

Manually create an ARP address mapping entry for host hostname with hardware address set to hw\_addr class, but for most classes one can assume that the usual presentation can be used. For the Ethernet class, this is 6 bytes in hexadecimal, separated by colons. When adding proxy arp entries (that is those with the publish flag set a netmask may be specified to proxy arp for entire subnets. This is not good practice, but is supported by older kernels because it can be useful. If the temp flag is not supplied entries will be permanent stored into the ARP cache.

# **QUESTION 55**

You find that a host (192.168.1.4) being used on one of your client's networks has been compromised with a backdoor program listening on port 31337. Your client requests a list of originating IP addresses connecting to that port. Using a Linux workstation as traffic analyzer, which of the following commands would gather the data requested by the client?

- A. tcpdump host 192.168.1.4 and port 31337 -w out
- B. nmap host 192.168.1.4:31337
- C. arpwatch -n 192.168.1.4/32 -p 31337 > capture
- D. pcap -d 192.168.1.4:31337
- E. ipwatch --syn 192.168.1.4 -p 31337 --1og=out

**Correct Answer:** A

Section: 205.3 Troubleshooting network issues

**Explanation** 

## **Explanation/Reference:**

tcpdump - dump traffic on a network

-----

nmap - Network exploration tool and security / port scanner

http://en.wikipedia.org/wiki/Arpwatch http://en.wikipedia.org/wiki/Pcap http://www.scrounge.org/ipwatch/

## **QUESTION 56**

Which tool can be used to control the runtime behaviour of udey?

- A. udev
- B. udevctl
- C. udevadm
- D. udevconfig
- E. udevclient

Correct Answer: C

Section: 201.5 Manage/Query kernel at runtime

**Explanation** 

# Explanation/Reference:

From the man pages:

udevadm - udev management tool

udevadm expects a command and command specific options. It controls the runtime behavior of udev, requests kernel events, manages the event queue, and provides simple debugging mechanisms.

## **QUESTION 57**

What is the purpose of udevmonitor?

- A. Listen to kernel events produced by a udev rule and print information to the console
- B. Monitors the /dev directory for new devices
- C. Monitors the udev process and prints performance statistics to the console
- D. Communicates with D-Bus to setup new devices

Correct Answer: A

Section: 201.5 Manage/Query kernel at runtime

**Explanation** 

# **Explanation/Reference:**

udevmonitor was replaced by udevadm monitor.

#### **QUESTION 58**

What is the term for unmounting a filesystem, which cleans up all references to the filesystem, as soon as it is not in use any longer?

- A. soft
- B. strong
- C. forced
- D. lazy
- E. delayed

Correct Answer: D

Section: 204.2 Adjusting Storage Device Access

**Explanation** 

# **Explanation/Reference:**

From the man pages:

umount - unmount file systems

-l Lazy unmount. Detach the filesystem from the filesystem hierarchy now, and cleanup all references to the filesystem as soon as it is not busy anymore. (Requires kernel 2.4.11 or later.)

## **QUESTION 59**

Which system files are updated as devices are mounted and unmount to provide information on the mounted devices and the options used? (Please specify TWO answers)

- A. /proc/dtab
- B. /etc/mtab
- C. /etc/fstab
- D. /proc/mounts
- E. /proc/devices

Correct Answer: BD

Section: 203.2 Maintaining a Linux filesystem

**Explanation** 

# **Explanation/Reference:**

The programs mount and umount maintain a list of currently mounted file systems in the file /etc/mtab. If no arguments are given to mount, this list is printed.

see http://linux.web.cern.ch/linux/scientific5/docs/rhel/Deployment\_Guide/s2-proc-mounts.html similar to the contents of /etc/mtab, except that /proc/mount is more up-to-date.

#### **QUESTION 60**

On a Debian based system, which command can be used to stop the apache2 init script from running at boot time once the real script has been removed from /etc/init.d/?

- A. update-rc.d -d apache2
- B. update-rc.d apache2 delete
- C. update-rc.d remove apache2
- D. update-rc.d apache2 remove
- E. update-rc.d delete apache2

**Correct Answer:** D

Section: 202.1 Customizing startup and boot processes

# **Explanation**

#### **Explanation/Reference:**

see http://www.debuntu.org/how-to-manage-services-with-update-rc.d

#### **QUESTION 61**

Which command could be used to see the kernel messages created from the boot time until now?

- A. initm
- B. initmessage
- C. initmsg
- D. inittab
- E. dmesg

**Correct Answer: E** 

**Section: 201.1 Kernel Components** 

**Explanation** 

# **Explanation/Reference:**

From the man pages:

dmesg - print or control the kernel ring buffer

## **QUESTION 62**

A zone file on the DNS server has been updated. Which of the following commands will tell named to reload its zone files? (Please select TWO correct answers)

- A. killall -HUP named
- B. killall named
- C. rndc reload
- D. rndc flush
- E. named-checkzone -r

Correct Answer: AC

Section: 207.2 Create and maintain DNS zones

**Explanation** 

# **Explanation/Reference:**

From the man pages:

Signals - In routine operation, signals should not be used to control the nameserver; rndc should be used instead.

SIGHUP Force a reload of the server.

for more information on rndc see http://www.centos.org/docs/5/html/Deployment\_Guide-en-US/s1-bind-rndc. html

## **QUESTION 63**

Which hdparm command-line options will set an IDE hard disk to use both DMA and 32-bit I/O support?

- A. -p1-A1
- B. -f -g
- C. -L 1 -i 1
- D. -d1-c1

**Correct Answer:** D

Section: 203.3 Creating and configuring filesystem options

**Explanation** 

# **Explanation/Reference:**

From the man pages:

hdparm provides a command line interface to various hard disk ioctls supported by the stock Linux ATA/IDE device driver subsystem.

- -c Query/enable (E)IDE 32-bit I/O support. A numeric parameter can be used to enable/disable 32-bit I/O support: Currently supported values include 0 to disable 32-bit I/O support, 1 to enable 32-bit data transfers, and 3 to enable 32-bit data transfers with a special sync sequence required by many chipsets.
- -d Disable/enable the "using\_dma" flag for this drive. This option now works with most combinations of drives and PCI interfaces which support DMA and which are known to the kernel IDE driver. It is also a good idea to use the appropriate -X option in combination with -d1 to ensure that the drive itself is programmed for the correct DMA mode, although most BIOSs should do this for you at boot time.

# **QUESTION 64**

Which of the following applications utilize the device mapper? (Select TWO correct answers)

A. SELinux

B. LVM2

C. EVMS

D. GRUB

E. LILO

Correct Answer: BC

Section: 203.4 udev Device Management

**Explanation** 

# Explanation/Reference:

see http://en.wikipedia.org/wiki/Device\_mapper

#### **QUESTION 65**

Why has mkinitrd been deprecated in favour of mkinitramfs in 2.6 series kernels? (Select TWO correct answers)

- A. It isn't loaded until later in the boot process
- B. An easy to use GUI is available for mkinitramfs
- C. mkinitrd relies on devfs
- D. SATA hard drives are unsupported

Correct Answer: CD

Section: 201.4 Customize, build and install a custom kernel

**Explanation** 

## **Explanation/Reference:**

see http://wiki.debian.org/InitrdReplacementOptions

Initrd-tools relies on **devfs** and on removed or deprecated /proc interfaces. It has no maintainer. Its CodingStyle is weird. There is **no support for sata**...

#### **QUESTION 66**

A Linux server is running in single user mode, but the problem that existed before is now fixed. What command is most appropriate to restore the server to service?

- A. reboot
- B. telinit 2
- C. shutdown -r now
- D. telinit 3
- E. shutdown -h now

Correct Answer: D

Section: 202.1 Customizing startup and boot processes

**Explanation** 

# **Explanation/Reference:**

see http://en.wikipedia.org/wiki/Runlevel

ID Name Description

1 Single-User Mode Does not configure

1 Single-User Mode Does not configure network interfaces, start

daemons, or allow non-root logins.

2 Multi-User Mode Does not configure network interfaces or start daemons.

3 Multi-User Mode with Networking Starts the system normally.

4 Not used/User-definable For special purposes.

5 X11 As runlevel 3 + display manager.

#### **QUESTION 67**

The swap usage on a system needs to be checked. Which TWO commands can be used to display a swap usage summary?

- A. swapconfig
- B. cat /proc/swaps
- C. swapon -s
- D. swapshow
- E. cat /etc/fstab

Correct Answer: BC

Section: 203.1 Operating the Linux filesystem

**Explanation** 

# **Explanation/Reference:**

From the man pages:

swapon, swapoff - enable/disable devices and files for paging and swapping

-s, --summary Display swap usage summary by device. Equivalent to "cat /proc/swaps".

/proc/swaps provides a snapshot of every swap file name, the type of swap space, the total size, and the amount of space in use (in kilobytes). The priority column is useful when multiple swap files are in use. The lower the priority, the more likely the swap file is to be used.

#### **QUESTION 68**

To remove the patch patch-2.4.28.tar.bz2 from a kernel source tree, the command that must be used is:

- A. bunzip2 ../patch-2.4.28.tar.bz2 | patch -rp1
- B. bunzip2 -c ../patch-2.4.28.tar.bz2 | patch -Rp1
- C. bunzip2 -c ../patch-2.4.28.tar.bz2 | unpatch -p1

D. bunzip2 ../patch-2.4.28.tar.bz2 | unpatch -p1

E. bunzip2 ../patch-2.4.28.tar.bz2 | patch -Rp1

F. bunzip2 -c ../patch-2.4.28.tar.bz2 | patch -rp1

**Correct Answer:** B

Section: 201.3 Patching a kernel

**Explanation** 

## **Explanation/Reference:**

bunzip2: -c --stdout Compress or decompress to standard output.

attempts to swap each hunk around before applying it. Rejects come out in the swapped format.

## **QUESTION 69**

Which of the following entries are NOT valid in /etc/raidtab?

A. superblock-persistent

B. chunk-size

C. nr-spare-disks

D. nr-raid-disks

**Correct Answer:** A

Section: 204.1 Configuring RAID

**Explanation** 

# **Explanation/Reference:**

From the man pages:

These are the possible entries in /etc/raidtab:

raiddev nr-raid-disks nr-spare-disks persistent-superblock parity-algorithm chunk-size size device raid-disk spare-disk parity-disk failed-disk

#### **QUESTION 70**

A pre-compiled module has been moved to /lib/modules/<kernel-version>, but 'modprobe -a <module-name>' fails to load it. What needs to be done to enable usage of this module?

- A. make modules install must be run.
- B. depmod must be run.
- C. The kernel must be re-compiled.
- D. modules.conf or modprobe.conf must be edited.
- E. The system must be rebooted.

Correct Answer: B

Section: 201.4 Customize, build and install a custom kernel

**Explanation** 

## **Explanation/Reference:**

From the man pages:

depmod - program to generate modules.dep and map files.

**depmod** creates a list of module dependencies by reading each module under /lib/modules/version and determining what symbols it exports and what symbols it needs. By default, this list is written to modules.dep, and a binary hashed version named modules.dep.bin, in the same directory. If filenames are given on the command line, only those modules are examined (which is rarely useful unless all modules are listed).

depmod also creates a list of symbols provided by modules in the file named modules.symbols and its binary hashed version, modules.symbols.bin.

**modprobe** expects an up-to-date modules.dep.bin file (or fallback human readable modules.dep file), as generated by the corresponding depmod utility shipped along with modprobe (see depmod(8)). This file lists what other modules each module needs (if any), and modprobe uses this to add or remove these dependencies automatically.

#### **QUESTION 71**

Which of the following commands should be used in a bash script that needs a variable containing the IP address of the eth0 interface? The output for the command ifconfig eth0 is shown below:

```
eth0 Link encap:Ethernet HWaddr 00:0C:29:CB:FA:30 inet addr:192.168.246.11 Bcast:192.168.246.255 Mask:255.255.255.0 UP BROADCAST RUNNING MULTICAST MTU:1500 Metric:1 RX packets:4721 errors:0 dropped:0 overruns:0 frame:0 TX packets:3216 errors:0 dropped:0 overruns:0 carrier:0 collisions:0 txqueuelen:1000 RX bytes:445184 (434.7 Kb) TX bytes:512968 (500.9 Kb) Interrupt:185 Base address:0x1080
```

- A. IP=LANG= ifconfig eth0 | awk '{ print \$2 }' | cut -f2
- B. IP=`LANG= ifconfig eth0 | grep inet | cut -d: -f2 | awk { print \$1 }`
- C. IP=`LANG= ifconfig eth0 | awk '{ print \$3 }'`
- D. IP=\$(LANG= ifconfig eth0 | grep inet | awk '{ print \$2 }' | cut -d: -f2)
- E. IP=\$(LANG= ifconfig eth0 | grep inet | cut -d: -f2)

**Correct Answer:** D

Section: 205.2 Advanced Network Configuration and Troubleshooting

**Explanation** 

# **Explanation/Reference:**

# **QUESTION 72**

You have elected to use the automounter and the autofs script. Your /etc/auto.master file contains the following:

/home /etc/auto.home /project /etc/auto.project /data yp:data.map

If you change the contents of /etc/auto.project to include a new source path what must be done to access the new path?

- A. Shutdown and restart the local NFS client daemons
- B. Run fsck on the affected mount point
- C. Issue the /etc/init.d/autofs reload command
- D. Add the newly mapped path to/etc/fstab
- E. Nothing Simply access the newly mapped resource

**Correct Answer:** C

Section: 203.3 Creating and configuring filesystem options

**Explanation** 

# **Explanation/Reference:**

From the man pages:

/etc/init.d/autofs reload will check the current auto.master map against running daemons. It will kill those daemons whose entries have changed and then start daemons for new or changed entries. If a map is modified then the change will become effective immediately.

#### **QUESTION 73**

In order to find all library dependencies of /usr/bin/foo, which of the following statement is true?

- A. Running Idconfig against /usr/bin/foo will show the required libraries
- B. Running Idd against /usr/bin/foo will show the required libraries
- C. It's necessary to compile the program again to check the library dependencies of foo.
- D. The Is -la command has to be run in the /usr/bin directory, to show all library dependencies of foo.
- E. Library dependencies are shown in the /usr/lib directory.

Correct Answer: B

Section: 206.1 Make and install programs from source

**Explanation** 

#### **Explanation/Reference:**

#### **QUESTION 74**

How can DMA be enabled for the device /dev/hda?

- A. echo "1" >/proc/ide/hda/dma
- B. sysctl -w dev.ide.dma=1
- C. dma add /dev/hda
- D. hdparm -d 1 /dev/hda
- E. insmod dma dev=/dev/hda

Correct Answer: D

Section: 203.3 Creating and configuring filesystem options

**Explanation** 

#### Explanation/Reference:

## **QUESTION 75**

To restore the kernel source to the previous, unpatched, version, which of the following commands could be used?

- A. patch --restore
- B. patch --remove
- C. patch -U
- D. patch --undo
- E. patch -R

**Correct Answer:** E

Section: 201.3 Patching a kernel

**Explanation** 

# **Explanation/Reference:**

-R or --reverse

#### **QUESTION 76**

If the current directory is /root and the kernel source is located in /usr/src/linux, which of the following commands should be used to apply the patch /tmp/foopatch?

- A. cat /tmp/foopatch | patch -p0
- B. cd/usr/src/linux; cat/tmp/foopatch | patch -p0
- C. cd/usr/src/linux; cat/tmp/foopatch | patch
- D. cd/usr/src/linux; patch -p1 </tmp/foopatch
- E. cd/usr/src/linux; patch -p1 >/tmp/foopatch

Correct Answer: D

Section: 201.3 Patching a kernel

**Explanation** 

# **Explanation/Reference:**

From the man pages:

patch takes a patch file patchfile containing a difference listing produced by the diff program and applies those differences to one or more original files, producing patched versions. Normally the patched versions are put in place of the originals. [...] If no original file originle is specified on the command line, patch tries to figure out from the leading garbage what the name of the file to edit is.

#### **QUESTION 77**

A 2.6.9-ac1 kernel would be

- A. an alpha kernel.
- B. someone's patch to a stable kernel.
- C. a stable kernel.
- D. an unstable kernel.
- E. someone's patch to an unstable kernel.

Correct Answer: B

Section: 201.4 Customize, build and install a custom kernel

**Explanation** 

# **Explanation/Reference:**

2.x is a stable kernel if x is an even number. Kernels are numbered like 2.6.37. (see www.kernel.org)

## **QUESTION 78**

What command should be used to find out what PCI devices can be seen, without querying the kernel?

- A. Ispci -v
- B. Ispci -s
- C. Ispci -x
- D. Ispci -b
- E. Ispci -p

**Correct Answer:** D

Section: 201.5 Manage/Query kernel at runtime

**Explanation** 

## **Explanation/Reference:**

-b Bus-centric view. Show all IRQ numbers and addresses as seen by the cards on the PCI bus instead of as seen by the kernel.

## **QUESTION 79**

Considering that a 2.4 series Linux kernel is being used, which kernel module must be loaded to enable CD burning with an IDE CD writer?

- A. ide-cd
- B. ide-cdrw
- C. ide-cdb
- D. ide-scsi
- E. None of the above

**Correct Answer:** D

**Section: 201.1 Kernel Components** 

**Explanation** 

# **Explanation/Reference:**

see http://linux.ardynet.com/idescsi.php3

#### **QUESTION 80**

What command must be used to create an ext3 filesystem?

- A. mke2fs
- B. mkext2fs
- C. mke3fs
- D. mkext3fs
- E. mkjfs

**Correct Answer:** A

Section: 203.1 Operating the Linux filesystem

**Explanation** 

## **Explanation/Reference:**

From the man pages:

mke2fs - create an ext2/ext3/ext4 filesystem

#### **QUESTION 81**

The Linux kernel is loaded successfully by the boot loader. However, straight after the kernel mounts the root filesystem, the boot process stops and an error message regarding init is shown. Which of the following actions is the best one to be used in order to identify and fix the problem?

- A. The administrator reboots the system with a recovery disk and checks the root file system for errors with fsck.
- B. The administrator reboots the system with a recovery disk and restores from a backup.
- C. The administrator reboots the system and tells the kernel, through the boot loader prompt, to use /bin/bash as the initial process.
- D. The administrator reboots the system with a recovery disk and installs a new kernel.
- E. The administrator reboots the system and tells init, through the boot loader prompt, to use a different runlevel.

**Correct Answer:** C

Section: 202.1 Customizing startup and boot processes

see http://en.wikipedia.org/wiki/Init#Skipping init

#### **QUESTION 82**

A machine is running in single user mode and, as such, not all file-systems are accessible. What command must be run to make all of the other file-systems listed in /etc/fstab accessible?

- A. mount --all
- B. mountfs --all
- C. mountfs -a
- D. mount -a

Correct Answer: D

Section: 202.1 Customizing startup and boot processes

**Explanation** 

# **Explanation/Reference:**

from the man pages:

mount - mount a filesystem

-a, --all Mount all filesystems (of the given types) mentioned in fstab.

#### **QUESTION 83**

What command is used to force a file-system check, when rebooting?

- A. reboot-f
- B. shutdown -f now
- C. shutdown -c -r now
- D. fsck -r
- E. shutdown -F -r now

Correct Answer: E

Section: 202.1 Customizing startup and boot processes

**Explanation** 

# **Explanation/Reference:**

From the man pages:

shutdown - bring the system down

- -r Requests that the system be rebooted after it has been brought down.
- -F Force fsck on reboot. (see http://linux.die.net/man/8/shutdown)

-F is not available on Debian Systems

#### **QUESTION 84**

What command can be used on an existing (formatted) partition, to configure the interval between disk checks when mounting partitions?

- A. mke2fs
- B. e2fsck
- C. e2fsckconfig
- D. config2fs
- E. tune2fs

**Correct Answer: E** 

Section: 203.2 Maintaining a Linux filesystem

**Explanation** 

## **Explanation/Reference:**

From the man pages:

tune2fs - adjust tunable filesystem parameters on ext2/ext3/ext4 filesystems

-i interval-between-checks[d|m|w] Adjust the maximal time between two filesystem checks. No suffix or d will interpret the number interval-between-checks as days, m as months, and w as weeks. A value of zero will disable the time-dependent checking.

#### **QUESTION 85**

Performing a DNS lookup with dig results in this answer:

```
;; QUESTION SECTION:
;5.123.168.192.in-addr.arpa. IN PTR
;; ANSWER SECTION:
5.123.168.192.in-addr.arpa. 600 IN PTR linuserv.example.net.123.168.192.in-addr.arpa.
;; AUTHORITY SECTION:
123.168.192.in-addr.arpa. 600 IN NS linuserv.example.net.
;; ADDITIONAL SECTION:
linuserv.example.net. 600 IN A 192.168.123.5
```

What might be wrong in the zone definition?

- A. Nothing. All seems to be good.
- B. There's no "." after linuserv.example.net in the PTR record in the forward lookup zone file.
- C. There's no "." after linuserv in the PTR record in the forward lookup zone file.
- D. There's no "." after linuserv.example.net in the PTR record in the reverse lookup zone file.
- E. The "." in the NS definition in reverse lookup zone has to be removed.

Correct Answer: D

Section: 207.1 Basic DNS server configuration

**Explanation** 

#### **Explanation/Reference:**

The output was generated by the following dig: dig PTR 5.123.168.192.in-addr.arpa

In the answer section the PTR entry has the default domain added to the actual domain name, indicating that the PTR record in the reverse lookup zone file is specified incorrectly.

## **QUESTION 86**

Which of the following commands will securely copy the directory ./fyf/ to /var/tmp/ on the remote host deltaur using the remote user account kevin?

- A. rsync -a -e ssh kevin@deltaur:/var/tmp/ fyf/
- B. rsync -a -u kevin -e ssh fyf/ deltaur:/var/tmp/
- C. rsync -a -u kevin -e ssh deltaur:/var/tmp/ fyf/
- D. rsync -a -e ssh fyf/ kevin@deltaur:/var/tmp/

**Correct Answer:** D

Section: 206.2 Backup operations

From the man pages:

rsync - a fast, versatile, remote (and local) file-copying tool

-a, --archive archive mode; equals -rlptgoD (no -H,-A,-X)

-e, --rsh=COMMAND specify the remote shell to use

## **QUESTION 87**

Journalling doesn't appear to be working on an ext3 file-system. When booting, the following line appears:

VFS: Mounted root (ext2 filesystem) readonly.

What could be causing the problem?

- A. An old version of e2fsprogs is installed.
- B. The kernel does not contain ext3 support.
- C. The file-system is specified as ext2 in/etc/fstab.
- D. The system was not shut down cleanly.

**Correct Answer:** B

Section: 201.4 Customize, build and install a custom kernel

**Explanation** 

# **Explanation/Reference:**

The kernel is directed by the bootloader to load the root partition readonly by default - the /etc/fstab is not evolved at this time.

# **QUESTION 88**

Your routing configuration relies on eth0 being a 3com card that requires the 3c59x module. What line must be added to modules configuration file, to ensure that eth0 always uses this module?

- A. eth0=3c59x
- B. alias eth0=3c59x
- C. alias eth0 3c59x
- D. set eth0 3c59x
- E. set eth0=3c59x

**Correct Answer:** C

Section: 205.3 Troubleshooting network issues

**Explanation** 

# **Explanation/Reference:**

This job is now done by udev via /etc/udev/rules.d/

In older systems this is done via /etc/modprobe.d or other modprobe.conf files.

#### **QUESTION 89**

What backup arrangement should be used for an intranet web server the contents of which is updated fairly regularly by different staff?

- A. Daily incremental backups with a weekly full backup tape sent off- site
- B. Monthly full backups with the tape sent off-site
- C. Daily full backups with all tapes sent off-site
- D. Weekly full backups with all tapes sent off-site
- E. Daily full backups with one tape sent off-site per week

**Correct Answer:** A

Section: 206.2 Backup operations

**Explanation** 

### **Explanation/Reference:**

Daily full backup for only fairly regularly updated data seems a bit overkill, so just do daily incrementals and weekly full backup to be on the safe side.

## **QUESTION 90**

During which stage of the boot process would this message be seen?

Ide0: BM-DMA at 0xff00-0xff07, BIOS settings: hda:DMA, hdb:DMA

- A. Boot loader start and hand off to kernel
- B. Kernel loading
- C. Hardware initialization and setup
- D. Daemon initialization and setup

Correct Answer: C

Section: 202.1 Customizing startup and boot processes

**Explanation** 

### **Explanation/Reference:**

see http://www.snow.nl/dist/xhtmlc/ch14s02.html

#### OUESTION 91

Which of the following commands can be used to access the content of a ramdisk file (/boot/initrd) used by the kernel at boot time?

- A. mount /boot/initrd /mnt/ -0 loop; cat /mnt
- B. mkintird -d /boot/initrd; mount /boot/initrd /mnt/ -o loop
- C. cp /boot/initrd /tmp/initrd.gz; mount /tmp/initrd /mnt/ -o loop
- D. cp /boot/initrd /tmp/initrd.gz; gunzip initrd.gz; mount /tmp/initrd /mnt/ -o loop
- E. cp /boot/initrd /tmp/initrd.gz; gunzip initrd.gz; mount /tmp/initrd /mnt/

**Correct Answer:** D

Section: 201.4 Customize, build and install a custom kernel

**Explanation** 

### **Explanation/Reference:**

This is the old initrd version. New initramfs is a zipped cpio archive which doesn't need to be mounted.

#### **QUESTION 92**

A BIND server should be upgraded to use TSIG. Which configuration parameters should be added, if the server should use the algorithm hmac-md5 and the key skrKc4DoTzi/tAklIPi7JZA==?

```
A. TSIG server.example.com.
   algorithm hmac-md5;
   secret "skrKc4DoTzi/tAkllPi7JZA==";
};
B. key server.example.com. {
   algorithm hmac-md5;
   secret skrKc4DoTzi/tAkllPi7JZA==;
   };
```

```
C. key server.example.com. {
   algorithm hmac-md5;
   secret "skrKc4DoTzi/tAkllPi7JZA==";
   };
D. key server.example.com. {
   algorithm=hmac-md5;
   secret="skrKc4DoTzi/tAkllPi7JZA==";
   };
E. key server.example.com. {
   algorithm hmac-md5
   secret "skrKc4DoTzi/tAkl1Pi7JZA==";
   };
```

Correct Answer: C

Section: 207.3 Securing a DNS server

**Explanation** 

## **Explanation/Reference:**

Insert into /etc/bind/named.conf.local of master DNS and all slave DNS.In the allow-transfer statement add the key keyword instead of IPs.

#### **QUESTION 93**

Which of the following sentences is true for the shown BIND9 configuration?

```
options {
  directory "/var/named";
  allow-query { any; };
  allow-recursion {127.0.0.1; 10.0.0.0/24; };
  forwarders {192.168.0.4; };
  forward first;
};

zone"." {
  type hint;
  file "named.ca";
};
```

- A. Any host, from any network, may use this server as its main DNS server.
- B. If the server doesn't know the answer to a query, it sends a recursive query to 192.168.0.4.
- C. If the server doesn't know the answer to a query, it sends a query to a root DNS server.
- D. Hosts in the network 10.0.0.0/24 will be able to ask for zone transfers.
- E. If the server doesn't know the answer to a query, it sends a recursive query to 192.168.0.4 and, if this fails, it returns a failure.

Correct Answer: B

Section: 207.2 Create and maintain DNS zones

**Explanation** 

### **Explanation/Reference:**

- A) would be correct if allow-recursion {any;}; was specified.
- C) would be correct if no forwarders were specified.
- D) all hosts may initiate a zone transfer. disallow with allow-transfer {none; };
- E) would be correct if forward only; was specified or no root-Servers were specified.

#### **QUESTION 94**

What is a significant difference between host and zone keys generated by dnssec-keygen?

- A. There is no difference.
- B. Zone key files contain a public and private key.
- C. Host keys files contain a public and private key.
- D. Host keys must always be generated if DNSSEC is used; zone keys are optional
- E. Zone keys must always be generated if DNSSEC is used; host keys are optional

Correct Answer: B

Section: 207.3 Securing a DNS server

**Explanation** 

#### Explanation/Reference:

ZONE Keys (KSK and ZSK) consist of a Public/Private Key Pair, while HOST and USER Keys are Shared Secret Keys.

#### **QUESTION 95**

A system is running out of swap space. To initialise 5GB of additional swap space, which combination of commands should be used?

- A. dd if=/dev/zero of=/tmp/swapfile bs=1024 count=5120000; mkswap /tmp/swapfile; swapon /tmp/swapfile
- B. dd if=/dev/zero of=/tmp/swapfile bs=1024 count=5120000; swap on /tmp/swapfile
- C. dd if=/dev/zero of=/tmp/swapfile bs=1024 count=5120000; mkswap /tmp/swapfile; mount /tmp/swapfile
- D. touch -5G /tmp/swapfile; swapon /tmp/swapfile
- E. mkswap /tmp/swapfile 512000; swapon /tmp/swapfile

**Correct Answer:** A

Section: 203.2 Maintaining a Linux filesystem

**Explanation** 

### **Explanation/Reference:**

see http://www.cyberciti.biz/faq/linux-add-a-swap-file-howto/

While Linux primarily expects a whole swap partition to be used, it works with files also. Create a file big enough for your purposes, designate the file as swapspace (mkswap), instruct the kernel to use the additional space (swapon).

Add the swapfile in /etc/fstab to enable swapping after the next reboot automatically.

#### **QUESTION 96**

Hundreds of people log in to a server from remote locations per day. Which of the following commands show remote SSH, FTP & telnet sessions for a particular day?

- A. cat /var/log/messages | grep "'date "+%b %e""" | egrep '(telnet|ssh|ftp)'
- B. cat /var/log/messages | egrep '(telnet|ssh|ftp)'
- C. cat /var/log/messages | grep "`date "+%b %e"`" | grep -E '(telnet|ssh|ftp)'
- D. cat /var/log/messages | date | egrep '(telnet|ssh|ftp)'
- E. cat /var/log/messages > grep "'date "+%b %e""" > egrep '(telnet\ssh\ftp)'

Correct Answer: AC

Section: 205.3 Troubleshooting network issues

**Explanation** 

#### Explanation/Reference:

example for /var/log/messages:

Jan 1 01:02:03 host kernel: [ 1730.648910] usb 2-6: new high speed USB device using ehci hcd and address 3

`date "+%b %e"` gets the current date in the format "Jan 1", so you filter entries for these dates only. Then use the extended grep (egrep or grep -E) to filter for telnet or ssh or ftp.

#### **QUESTION 97**

What command is used to mount a floppy disk image under /mnt/floppy?

- A. mount -1 root.img /mnt/floppy
- B. mount --loop root.img /mnt/floppy
- C. mount root.img /mnt/floppy
- D. mount root.img
- E. mount -o loop root.img /mnt/floppy

**Correct Answer: E** 

Section: 203.1 Operating the Linux filesystem

**Explanation** 

### **Explanation/Reference:**

see http://en.wikipedia.org/wiki/Loop\_device

#### **QUESTION 98**

What information can be found in the log file specified by the status parameter in OpenVPN's server.conf? (Select TWO correct answers)

- A. Errors and warnings generated by the openvpn daemon
- B. Routing information
- C. Statistical information regarding the currently running openvpn daemon
- D. A list of currently connected clients
- E. A history of all clients who have connected at some point

Correct Answer: BD

Section: 205.2 Advanced Network Configuration and Troubleshooting

**Explanation** 

#### **Explanation/Reference:**

Status can be written to the syslog by sending a SIGUSR2 signal. This is an example of the status report:

# killall -SIGUSR2 openvpn

#tail /var/log/syslog

Jan 1 01:02:03 linuxserver ovpn-server[1532]: OpenVPN CLIENT LIST

Jan 1 01:02:03 linuxserver ovpn-server[1532]: Updated, Wed Feb 2 13:38:39 2011

Jan 1 01:02:03 linuxserver ovpn-server[1532]: Common Name,Real Address,Bytes Received,Bytes Sent, Connected Since

Jan 1 01:02:03 linuxserver ovpn-server[1532]: VPNClient,172.16.202.128:1194,34224,6679,Wed Jan 1 01:02:03 2011

Jan 1 01:02:03 linuxserver ovpn-server[1532]: ROUTING TABLE

Jan 1 01:02:03 linuxserver ovpn-server[1532]: Virtual Address, Common Name, Real Address, Last Ref

Jan 1 01:02:03 linuxserver ovpn-server[1532]: 00:aa:bb:cc:dd:ee,VPNClient,172.16.202.128:1194,Wed Jan 1 01:02:03 2011

Jan 1 01:02:03 linuxserver ovpn-server[1532]: GLOBAL STATS

Jan 1 01:02:03 linuxserver ovpn-server[1532]: Max bcast/mcast queue length,0

Jan 1 01:02:03 linuxserver ovpn-server[1532]: END

### **QUESTION 99**

After changing the default runlevel in the init configuration file, the system boots in a different than the intended runlevel. Where else could be this different runlevel be defined?

- A. Nowhere. The init configuration file wasn't properly modified
- B. In the boot loader configuration file
- C. In /etc/ runlevel under default
- D. In the initrd image file
- E. In the /etc/rc.d/rc.local file

Correct Answer: B

Section: 202.1 Customizing startup and boot processes

**Explanation** 

# **Explanation/Reference:**

see http://www.centos.org/docs/5/html/Installation\_Guide-en-US/s1-grub-runlevels.html or http://www.comptechdoc.org/os/linux/usersguide/linux\_uglilo.html

### **QUESTION 100**

A BIND server should never answer queries from certain networks or hosts. Which configuration directive could be used for this purpose?

- A. deny-query { ...; };
- B. no-answer { ...; };
- C. deny-answer { ...; };
- D. deny-access { ...; };
- E. blackhole { ...; };

**Correct Answer:** E

Section: 207.3 Securing a DNS server

**Explanation** 

## Explanation/Reference:

see http://www.centos.org/docs/5/html/Deployment\_Guide-en-US/s1-bind-namedconf.html

#### **QUESTION 101**

What is the purpose of a PTR record?

- A. To provide name to IP resolution.
- B. To provide IP to name resolution.
- C. To direct email to a specific host.
- D. To provide additional host information.
- E. To direct clients to another nameserver.

Correct Answer: B

Section: 207.1 Basic DNS server configuration

**Explanation** 

### **Explanation/Reference:**

see http://en.wikipedia.org/wiki/Reverse DNS lookup

#### **QUESTION 102**

What directive can be used in named.conf to restrict zone transfers to the 192.168.1.0/24 network?

A. allow-transfer { 192.168.1.0/24; };

- B. allow-transfer { 192.168.1.0-192.168.1.0.255; };
- C. allow-axfr { 192.168.1.0/24; };
- D. allow-xfer { 192.168.1.0/24; };

**Correct Answer:** A

Section: 207.3 Securing a DNS server

**Explanation** 

### **Explanation/Reference:**

see http://h30097.www3.hp.com/docs/base\_doc/DOCUMENTATION/BIND/DOCU0010.HTM

#### **QUESTION 103**

To securely use dynamic DNS updates, the use of TSIG is recommended. Which TWO statements about TSIG are true?

- A. TSIG is used for zone data encryption
- B. TSIG is a signal to start a zone update
- C. TSIG is used in zone files
- D. TSIG is used only in server configuration
- E. Servers using TSIG must be in sync (time zone!)

Correct Answer: DE

Section: 207.3 Securing a DNS server

**Explanation** 

### **Explanation/Reference:**

see http://tools.ietf.org/html/rfc2845

To defend against attackers resending old messages the time of the message is used in the hashing of the message, which means that servers must be synced.

#### **QUESTION 104**

Which THREE statements concerning automounter are true?

- A. The autofs service does not need to be restarted after changing automounter map files
- B. Only one entry in master map can refer to each map file
- C. The automounter service does not rely on the kernel configuration
- D. For each entry in auto.master, a separate automounter daemon is started
- E. Changes to auto.master require automounter to reload its configuration

Correct Answer: ADE

Section: 203.3 Creating and configuring filesystem options

**Explanation** 

### **Explanation/Reference:**

From the man pages:

autofs will consult a configuration file /etc/auto.master (see auto.master(5)) to find mount points on the system. For each of those mount points a automount(8) process is started with the appropriate parameters. You can check the active mount points for the automounter with the /etc/init.d/autofs status command. After the auto.master configuration file is processed the autofs script will check for an NIS map with the same name. If such a map exists then that map will be processed in the same way as the auto.master map. The NIS map will be processed last. /etc/init.d/autofs reload will check the current auto.master map against running daemons. It will kill those daemons whose entries have changed and then start daemons for new or changed entries. If a map is modified then the change will become effective immediately. If the auto.

master map is modified then the autofs script must be rerun to activate the changes. /etc/init.d/autofs status will display the current configuration and a list of currently running automount daemons.

## **QUESTION 105**

What are typical targets in a makefile?

- A. CFLAGS, CPPFLAGS, LIBS, LDFLAGS
- B. clean, install, uninstall
- C. PATHS, DESTDIR, LIBS, LDFLAGS
- D. prefix, exec prefix, bindir, mandir

**Correct Answer:** B

Section: 206.1 Make and install programs from source

**Explanation** 

### **Explanation/Reference:**

see http://stackoverflow.com/questions/3915067/what-are-makefiles-make-install

#### **QUESTION 106**

Which single command will extract data from the file abc.tar.bz2

- A. bunzip2
- B. tar
- C. gzip
- D. gunzip

**Correct Answer:** B

Section: 206.2 Backup operations

**Explanation** 

# **Explanation/Reference:**

From the man pages:

tar — The GNU version of the tar archiving utility

-j, --bzip2 extract bz2 file

-----

if you use bunzip2 you are still left with the tar-archive.

### Exam B

### **QUESTION 1**

How would you run named inside a chroot jail as user nobody and group nogroup?

- A. Add "user nobody; group nogroup; chroot /var/named/root" to named.conf
- B. named runs as nobody/nogroup by default, so just invoke it as "name --chroot /var/named/root"
- C. Use /usr/bin/chroot after running "chown nobody.nogroup named"
- D. Invoke named as "named -t /var/named/root -u nobody"

**Correct Answer:** D

Section: 207.3 Securing a DNS server

**Explanation** 

# **Explanation/Reference:**

http://unixwiz.net/techtips/bind9-chroot.html

The group is taken automatically from the group of the specified user. nobody must be member of nogroup.

### **QUESTION 2**

Where should the LILO code reside, on a system with only one installation of Linux and no other operating systems?

- A. In the master boot record
- B. In the boot sector
- C. In the /boot directory
- D. At the start of the kernel

**Correct Answer:** A

Section: 203.1 Operating the Linux filesystem

**Explanation** 

### **Explanation/Reference:**

#### **QUESTION 3**

The Human Interface Device (HID) is being used, which of the following represents a USB mouse connected to the PC?

- A. /dev/psaux
- B. /dev/ttyS0
- C. /dev/input/mice
- D. /dev/usb/mouse0
- E. /dev/ttyUSB0

**Correct Answer:** C

Section: 203.4 udev Device Management

**Explanation** 

### **Explanation/Reference:**

http://www.linux-usb.org/USB-guide/x194.html

#### **QUESTION 4**

Select the TWO correct alternatives regarding the kill -9 command:

- A. Its use should be avoided and other alternatives should be tried before it.
- B. Its use can occasionally cause the data loss.
- C. It is possible that zombie processes can be created as a consequence of its use.
- D. It can always be used with no restrictions.
- E. Its frequent use can increase the RAM utilization.

Correct Answer: AB

Section: 207.1 Basic DNS server configuration

Explanation

### **Explanation/Reference:**

see http://en.wikipedia.org/wiki/SIGKILL

### **QUESTION 5**

The server has two network cards. The driver for the first card is the module 8139too and the driver for the second card is the module ne2k-pci. How is it possible to ensure that the card using the 8139too driver is detected before the card using the ne2k-pci driver?

- A. modprobe 8139too dev=eth0; modprobe ne2k-pci dev=eth1
- B. install mod 8139too; install mod ne2k-pci
- C. modprobe eth0=8139too, eth1=ne2k-pci
- D. ifconfig modadd eth0=8139too, eth1=ne2k-pci
- E. modprobe 8139too; modprobe ne2k-pci

**Correct Answer:** E

Section: 202.1 Customizing startup and boot processes

**Explanation** 

# **Explanation/Reference:**

Just init the networkdrivers in the correct order, eth0 and eth1 will be set in this order.

### **QUESTION 6**

Which of these would be the simplest way to configure BIND to return a different version number to queries?

- A. Compile BIND with the option -blur-version=my version.
- B. Set version-string "my version" in BIND's configuration file.
- C. Set version "my version" in BIND's configuration file.
- D. Set version=my version in BIND's configuration file.
- E. Set version-bind "my version" in BIND's configuration file.

**Correct Answer:** C

Section: 207.1 Basic DNS server configuration

**Explanation** 

### **Explanation/Reference:**

### **QUESTION 7**

An administrator has placed an executable in the directory /etc/init.d, however it is not being executed when the system boots into runlevel 2. What is the most likely cause of this?

- A. The script has not been declared in /etc/services
- B. runlevel 2 is not declared in /etc/inittab

- C. The script has the permissions 700 and is owned by root
- D. A corresponding link was not created in /etc/rc2.d

Correct Answer: D

Section: 202.1 Customizing startup and boot processes

**Explanation** 

## **Explanation/Reference:**

#### **QUESTION 8**

In order to generate a pair of asymmetric keys to use during an SSH connection, please choose the correct command to use?

- A. ssh-keygen -t dsa
- B. ssh-agent
- C. sshd
- D. ssh-agent -t dsa
- E. ssh-keyscan -t dsa

**Correct Answer:** A

Section: 205.1 Basic networking configuration

**Explanation** 

# **Explanation/Reference:**

From the man pages:

ssh-keygen — authentication key generation, management and conversion

-t type Specifies the type of key to create. The possible values are "rsa1" for protocol version 1 and "rsa" or "dsa" for protocol version 2.

#### **QUESTION 9**

Consider the following output from df -i:

| Filesystem | Inodes  | IUsed | IFree   | IUse% | Mounted on                  |
|------------|---------|-------|---------|-------|-----------------------------|
| /dev/md0   | 1966080 | 45044 | 1921036 | 3%    | /                           |
| none       | 125731  | 712   | 125019  | 1%    | /dev                        |
| none       | 127729  | 1     | 127728  | 1%    | /dev/shm                    |
| none       | 127729  | 17    | 127712  | 1%    | /var/run                    |
| none       | 127729  | 2     | 127727  | 1%    | /var/lock                   |
| none       | 1966080 | 45044 | 1921036 | 3%    | /var/lib/ureadahead/debugfs |
| /dev/sde1  | 0       | 0     | 0       | -     | /mnt                        |

What filesystem does /dev/sde1 most likely use?

- A. ext2
- B. ext3
- C. reiserfs
- D. xfs

**Correct Answer:** C

Section: 203.3 Creating and configuring filesystem options

**Explanation** 

## **Explanation/Reference:**

ReiserFS works with dynamic inodes and does not show a inodecount when queried with df -i.

### **QUESTION 10**

Why shouldn't you use the options -z and -j when using tar with a magnetic tape backup?

- A. In case of damaged tape uncompressed tar archives may allow partial recovery of the backup
- B. Standard Linux compression software and hardware compresion in the tape drive will cause bigger files on the tapes.
- C. Standard Linux compression software won't be able to write to sequential tape media.
- D. Backup and restore performance will be better if we don't introduce the compression delay into the process
- E. The tape drive hardware-based compression achieves higher compression rates than either gzip or bzip2 software based compression.

**Correct Answer:** A

Section: 206.2 Backup operations

**Explanation** 

Explanation/Reference:

???

### Exam C

### **QUESTION 1**

Using only commands included with named, what is the command, with options or parameters, to make named re-read its zone files?

Correct Answer: rndc reload

Section: 207.2 Create and maintain DNS zones

**Explanation** 

**Explanation/Reference:** 

#### **QUESTION 2**

Which file contains configuration data for automount? Please enter the complete path.

Correct Answer: /etc/auto.master

Section: 203.3 Creating and configuring filesystem options

**Explanation** 

### **Explanation/Reference:**

From the man pages:

The auto.master map is consulted to set up automount managed mount points when the autofs(8) script is invoked or the automount(8) program is run. Each line describes a mount point and refers to an autofs map describing file systems to be mounted under the mount point.

The default location of the master map is /etc/auto.master but an alternate name may be given on the command line when running the automounter and the default master map may changed by setting the MASTER\_MAP\_NAME configuration variable in /etc/default/autofs. If the master map name has no path then the system Name Service Switch configuration will be consulted and each of the sources searched in line with the rules given in the Name Service Switch configuration.

## **QUESTION 3**

On a system with separate partitions for /, /usr, /var & /tmp, which filesystem can safely be mounted readonly?

Correct Answer: /usr

Section: 203.1 Operating the Linux filesystem

**Explanation** 

### **Explanation/Reference:**

### **QUESTION 4**

Which mount option must be used in the example /etc/fstab entry below, to ensure that a specific filesystem is not mounted when the system is booted?

/dev/hdd /media/cdrom iso9660 ,ro 0 0

Correct Answer: noauto

Section: 203.1 Operating the Linux filesystem

**Explanation** 

#### Explanation/Reference:

noauto Can only be mounted explicitly (i.e., the -a option will not cause the filesystem to be mounted).

## **QUESTION 5**

With which command can the reserved blocks on /dev/hda1 be displayed? (Enter the command with all parameters and/or options)

Correct Answer: tune2fs -l /dev/hda1

Section: 203.2 Maintaining a Linux filesystem

**Explanation** 

## **Explanation/Reference:**

-I List the contents of the filesystem superblock, including the current values of the parameters that can be set via this program.

## **QUESTION 6**

After a lot of write operations, the changes should be written to the disk.

Please enter the appropriate command, without the path or any options or parameters, that would achieve this.

Correct Answer: sync

Section: 203.2 Maintaining a Linux filesystem

**Explanation** 

## **Explanation/Reference:**

sync writes any data buffered in memory out to disk. This can include (but is not limited to) modified superblocks, modified inodes, and delayed reads and writes. This must be implemented by the kernel; The sync program does nothing but exercise the sync(2) system call.

#### **QUESTION 7**

Which command, with options, could be used to change an ext2 file system on /dev/hda1 to an ext3 file system?

Correct Answer: tune2fs -j /dev/hda1

Section: 203.1 Operating the Linux filesystem

**Explanation** 

#### Explanation/Reference:

From the man pages:

tune2fs - adjust tunable filesystem parameters on ext2/ext3/ext4 filesystems

-j Add an ext3 journal to the filesystem. If the -J option is not specified, the default journal parameters will be used to create an appropriately sized journal (given the size of the filesystem) stored within the filesystem. Note that you must be using a kernel which has ext3 support in order to actually make use of the journal.

#### **QUESTION 8**

Configuration of X is complete and now the default runlevel can be changed from runlevel 3 to runlevel 5. In which of the following configuration files should this be done?

Correct Answer: /etc/inittab

Section: 202.1 Customizing startup and boot processes

**Explanation** 

#### Explanation/Reference:

from the man pages:

inittab - init daemon configuration

The /etc/inittab file was the configuration file used by the original System V init(8) daemon. The Upstart init(8) daemon does not use this file, and instead reads its configuration from files in /etc/init. See init(5) for more details.

#### **QUESTION 9**

You have configured a workstation to boot in runlevel 4, but you now find that the X server will not start correctly and the machine will not allow local access. What would be the most effective command to run at the LILO prompt to regain local access to the machine, when the last known working kernel image was linux?

Correct Answer: linux s

Section: 202.1 Customizing startup and boot processes

**Explanation** 

### Explanation/Reference:

see http://www.snow.nl/dist/xhtmlc/ch02s02.html

To boot into single user mode in LILO type the name of the label corresponding to the kernel you'd like started followed by an "s", "S" or the word "single". If the label is "Linux", you can type one of the following after the LILO prompt:

LILO: Linux s LILO: Linux S LILO: Linux single

If you have defined a runlevel, let's say runlevel 4, which is a text-only runlevel, you can type the following line to boot into runlevel 4 and regain access to your system:

LILO: Linux 4

#### **QUESTION 10**

Which keyword is used in the /etc/inittab file to define the default system runlevel?

**Correct Answer:** initdefault

Section: 202.1 Customizing startup and boot processes

**Explanation** 

#### Explanation/Reference:

see http://linux.die.net/man/5/inittab

**respawn** - The process will be restarted whenever it terminates (e.g. getty).

wait - The process will be started once when the specified runlevel is entered and init will wait for its termination.

once - The process will be executed once when the specified runlevel is entered.

**boot** - The process will be executed during system boot. The runlevels field is ignored.

**bootwait** - The process will be executed during system boot, while init waits for its termination (e.g. /etc/rc). The runlevels field is ignored.

off - This does nothing.

**ondemand** - A process marked with an ondemand runlevel will be executed whenever the specified ondemand runlevel is called. However, no runlevel change will occur (ondemand runlevels are 'a', 'b', and 'c'). **initdefault** - An initdefault entry specifies the runlevel which should be entered after system boot. If none exists, init will ask for a runlevel on the console. The process field is ignored.

**sysinit** - The process will be executed during system boot. It will be executed before any boot or bootwait entries. The runlevels field is ignored.

**powerwait** - The process will be executed when the power goes down. Init is usually informed about this by a process talking to a UPS connected to the computer. Init will wait for the process to finish before continuing. **powerfail** - As for powerwait, except that init does not wait for the process's completion.

**powerokwait** -This process will be executed as soon as init is informormed that the power has been restored. **powerfailnow** - This process will be executed when init is told that the battery of the external UPS is almost empty and the power is failing (provided that the external UPS and the monitoring process are able to detect this condition).

**ctrlaitdel** - The process will be executed when init receives the SIGINT signal. This means that someone on the system console has pressed the CTRL-ALT-DEL key combination. Typically one wants to execute some

sort of shutdown either to get into single-user level or to reboot the machine.

**kbrequest** - The process will be executed when init receives a signal from the keyboard handler that a special key combination was pressed on the console keyboard.

#### **QUESTION 11**

When using SysV init system, the file /etc/rc3.d/S55sshd is a symbolic link. Type the full path and file name to which this is linked.

Correct Answer: /etc/init.d/sshd

Section: 202.1 Customizing startup and boot processes

**Explanation** 

### **Explanation/Reference:**

see http://www.debian.org/doc/debian-policy/ch-opersys.html

The /etc/init.d directory contains the scripts executed by init at boot time and when the init state (or "runlevel") is changed (see init(8)). [...] These scripts are referenced by symbolic links in the /etc/rcn.d directories. When changing runlevels, init looks in the directory /etc/rcn.d for the scripts it should execute, where n is the runlevel that is being changed to, or S for the boot-up scripts.

#### **QUESTION 12**

After a crash, the system needs to be booted into runlevel 1. Which option(s) must be typed at the LILO prompt to achieve this, assuming that the working kernel image is called 'linux'?

Correct Answer: linux 1

Section: 202.2 System recovery

**Explanation** 

#### **Explanation/Reference:**

see http://www.snow.nl/dist/xhtmlc/ch02s02.html

"1" is synonymous with runlevel "S" or "single"

#### **QUESTION 13**

Please enter the complete path to the main init process configuration file.

Correct Answer: /etc/inittab

Section: 202.1 Customizing startup and boot processes

**Explanation** 

### **Explanation/Reference:**

from the man pages:

inittab - init daemon configuration in /etc/inittab

### **QUESTION 14**

Which e2fsck option is used to automatically repair an ext2 filesystem?

Correct Answer: -p

Section: 203.2 Maintaining a Linux filesystem

**Explanation** 

# Explanation/Reference:

From the man pages:

e2fsck - check a Linux ext2/ext3/ext4 file system

-p Automatically repair ("preen") the file system. This option will cause e2fsck to automatically fix any filesystem problems that can be safely fixed without human intervention. If e2fsck discovers a problem which

may require the system administrator to take additional corrective action, e2fsck will print a description of the problem and then exit with the value 4 logically or'ed into the exit code. This option is normally used by the system's boot scripts.

#### **QUESTION 15**

In which subdirectory of /proc is information about PC Cards, which are connected and recognized by a 2.6 kernel stored? Please enter the complete path.

Correct Answer: /proc/bus/pccard

Section: 201.5 Manage/Query kernel at runtime

**Explanation** 

## **Explanation/Reference:**

see http://tldp.org/HOWTO/PCMCIA-HOWTO-7.html

On 2.2 and later kernels, the PCMCIA package will create a tree of status information under /proc/bus/pccard. Much of the information can only be interpreted using the data sheets for the PCMCIA host controller. Its contents may depend on how the drivers were configured, but may include all or some of the following:

/proc/bus/pccard/{irq,ioport,memory} If present, these files contain resource allocation information to supplement the normal kernel resource tables. Recent versions of the PCMCIA system may obtain additional resource information from the Plug and Play BIOS if configured to do so.

/proc/bus/pccard/drivers In recent releases, this lists all currently loaded PCMCIA client drivers. Unlike /proc/modules. it also lists drivers that may be statically linked into the kernel.

/proc/bus/pccard/\*/info For each socket, describes that socket's host controller and its capabilities. /proc/bus/pccard/\*/exca This contains a dump of a controller's ``ExCA" Intel i82365sl-compatible register set.

/proc/bus/pccard/\*/{pci,cardbus} For CardBus bridges, a dump of the bridge's PCI configuration space, and a dump of the bridge's CardBus configuration registers.

#### **QUESTION 16**

Which file contains the software RAID configuration? (Please enter the file-name without the path)

Correct Answer: raidtab

Section: 204.1 Configuring RAID

**Explanation** 

## **Explanation/Reference:**

From the man pages:

/etc/raidtab is the default configuration file for the raid tools (raidstart and company). It defines how RAID devices are configured on a system.

#### **QUESTION 17**

Which program can be used to adjust the DMA settings of an IDE hard drive? Please enter it without path, parameters or arguments

Correct Answer: hdparm

Section: 203.3 Creating and configuring filesystem options

**Explanation** 

### **Explanation/Reference:**

From the man pages:

hdparm - get/set SATA/IDE device parameters

-d Disable/enable the "using\_dma" flag for this drive.

#### **QUESTION 18**

A database application requires a maximum shared memory segment (shmmax) of 2GB (2147483648 Bytes). Which configuration file should be modified, to set this kernel parameter permanently? Please enter the complete path to the file.

Correct Answer: /etc/sysctl.conf

Section: 204.2 Adjusting Storage Device Access

**Explanation** 

### **Explanation/Reference:**

From the man pages:

sysctl.conf - sysctl(8) preload/configuration file

sysctl.conf is a simple file containing sysctl values to be read in and set by sysctl(8).

#### **QUESTION 19**

A new kernel version needs to be compiled to use a new feature. If the old kernel configuration file is available, which make target will only update the configuration file for the new kernel version? (Please enter only the make target.)

Correct Answer: oldconfig

Section: 201.4 Customize, build and install a custom kernel

**Explanation** 

### **Explanation/Reference:**

see http://www.gentoo.org/doc/en/kernel-upgrade.xml#doc\_chap10

To reuse your old .config, you simply need to copy it over and then run make oldconfig.

#### **QUESTION 20**

Your newly-compiled kernel can not find any modules it needs to load. What command was missed when compiling and installing the kernel?

Correct Answer: make modules\_install Section: 201.2 Compiling a kernel

**Explanation** 

# **Explanation/Reference:**

see http://www.faqs.org/docs/Linux-mini/Modules.html#KERNEL and http://www.sysdesign.ca/guides/linux\_kernel.html

mod\_install: This will copy all the modules to a new directory, "/lib/modules/a.b.c" where a.b.c is the kernel version

# make dep clean modules modules install zImage

### **QUESTION 21**

What is the correct parameter to pass to the kernel at boot time to force it to use only one of the available processors?

Correct Answer: nosmp

Section: 201.4 Customize, build and install a custom kernel

**Explanation** 

# **Explanation/Reference:**

see http://www.mjmwired.net/kernel/Documentation/kernel-parameters.txt

#### **QUESTION 22**

## Consider the following /etc/fstab file:

```
/dev/hda1 swap swap defaults 0 0
/dev/hda2 / ext2 defaults 1 1
/dev/hda3 /home ext2 defaults 1 2
none /proc proc defaults 0 0
/dev/fd0 /media/floppy vfat user, noauto 0 0
```

What command can an ordinary (non-root) user use to mount a floppy disk in this system? (Please enter the command with all parameters and/or options)

Correct Answer: mount /dev/fd0

Section: 203.1 Operating the Linux filesystem

**Explanation** 

### **Explanation/Reference:**

also valid command would be mount /media/floppy

#### **QUESTION 23**

How can the label root be added to the ext2 file-system on /dev/sda1? Please enter the command with all parameter(s) and/or option(s):

Correct Answer: tune2fs -L root /dev/sda1 Section: 203.2 Maintaining a Linux filesystem

**Explanation** 

## Explanation/Reference:

from the man pages:

tune2fs - adjust tunable filesystem parameters on second extended filesystems tune2fs [ -L volume-name ] device

#### **QUESTION 24**

How can a journal added, non-destructively, to the ext2 file-system on /dev/dg/lv05?

Please enter the command with all parameter(s):

Correct Answer: tune2fs -j /dev/dg/lv05

Section: 203.2 Maintaining a Linux filesystem

**Explanation** 

#### **Explanation/Reference:**

From the man pages

tune2fs - adjust tunable filesystem parameters on second extended filesystems tune2fs [ -j ] [ -J journal-options ] device

-j Add an ext3 journal to the filesystem. If the -J option is not specified, the default journal parameters will be used to create an appropriately sized journal (given the size of the filesystem) stored within the filesystem. Note that you must be using a kernel which has ext3 support in order to actually make use of the journal.

## **QUESTION 25**

You want to change the file that contains the message which is used at the login prompt when users log in locally. Please enter the file including the path.

Correct Answer: /etc/issue

Section: 205.4 Notify users on system-related issues

**Explanation** 

### **Explanation/Reference:**

from the man pages:

issue - pre-login message and identification file

The file /etc/issue is a text file which contains a message or system identification to be printed before the login prompt.

### **QUESTION 26**

Which environment variable you have to setup to use shared libraries that are not in the standard search path?

Correct Answer: LD LIBRARY PATH

Section: 206.1 Make and install programs from source

**Explanation** 

### **Explanation/Reference:**

see http://tldp.org/HOWTO/Program-Library-HOWTO/shared-libraries.html

You can temporarily substitute a different library for this particular execution. In Linux, the environment variable LD\_LIBRARY\_PATH is a colon-separated set of directories where libraries should be searched for first, before the standard set of directories; this is useful when debugging a new library or using a nonstandard library for special purposes

### **QUESTION 27**

You wish to notify all users that you have to take down a service on which they rely. What command will allow you to send a message to all currently logged on users? Enter only the command, not the path.

Correct Answer: wall

Section: 205.4 Notify users on system-related issues

**Explanation** 

## **Explanation/Reference:**

from the man pages:

wall - write a message to users

Wall displays the contents of file or, by default, its standard input, on the terminals of all currently logged in users. Only the super-user can write on the terminals of users who have chosen to deny messages or are using a program which automatically denies messages.

#### **QUESTION 28**

According to the configuration below, what is the e-mail address of the administrator for this domain?

```
$TTL 86400
$ORIGIN lpi.org
@ IN SOA test.lpi.org hostmaster.lpi.org (
    2005010101
    10800
    3600
    604800
    86400 )
```

Correct Answer: hostmaster@lpi.org

Section: 207.1 Basic DNS server configuration

**Explanation** 

## **Explanation/Reference:**

see http://tools.ietf.org/html/rfc1035#page-18

The field in question is RNAME.

#### **QUESTION 29**

When configuring a new kernel, what file under /usr/src/linux/ contains the configuration?

Correct Answer: .config

Section: 201.2 Compiling a kernel

**Explanation** 

### **Explanation/Reference:**

#### **QUESTION 30**

What is the command that will extract information, such as module parameters, from the Linux Kernel modules and print this information to the command line? (Please specify only the command with no path information)

Correct Answer: modinfo

Section: 201.4 Customize, build and install a custom kernel

**Explanation** 

### **Explanation/Reference:**

from the man pages:

modinfo -- program to show information about a Linux Kernel module modinfo by default lists each attribute of the module in form fieldname: value, for easy reading. The filename is listed the same way (although it's not really an attribute).

### **QUESTION 31**

In which directory is the Linux kernel documentation be found?

Correct Answer: /usr/src/linux/Documentation

Section: 201.2 Compiling a kernel

**Explanation** 

#### **Explanation/Reference:**

see http://tldp.org/LDP/Linux-Filesystem-Hierarchy/html/usr.html

### /usr/src/linux/Documentation

Contains documentation that may be necessary in order to re-compile a kernel. However, it also provides quite a lot of information about your Linux system in general as well. For those who wish to seek further information on the contents of this directory you may consult the /usr/src/linux/Documentation/00-INDEX file. Further, more detailed documentation may be found in /usr/src/linux/Documentation/Docbook.

### **QUESTION 32**

When compiling kernel modules, which make target will remove most generated files but keep the config file and enough build support to build external modules? (Please enter only the make target and no other words)

Correct Answer: clean

Section: 201.2 Compiling a kernel

**Explanation** 

## **Explanation/Reference:**

#### **QUESTION 33**

You need to recover some data from a magnetic tape and it is the second file on the media. The following command is being attempted:

mt -f /dev/nst0 \_\_\_\_\_

What is the mt operation that will position the tape on the first block of the second file? (Please specify the operation with no other parameters)

Correct Answer: asf 2

Section: 206.2 Backup operations

**Explanation** 

### **Explanation/Reference:**

From the man pages:

mt - control magnetic tape drive operation

asf The tape is positioned at the beginning of the count file. Positioning is done by first rewinding the tape and then spacing forward over count filemarks.

#### **QUESTION 34**

The users of the local network complain that name resolution is not fast enough. Enter the command, without the path or any options, that shows the time taken to resolve a DNS query.

Correct Answer: dig

Section: 205.2 Advanced Network Configuration and Troubleshooting

**Explanation** 

### **Explanation/Reference:**

#### **QUESTION 35**

Which option, when passed to the hostname command, will return the name of the DNS domain? (Provide only the option)

Correct Answer: -d

Section: 205.1 Basic networking configuration

**Explanation** 

# Explanation/Reference:

-d, --domain

Display the name of the DNS domain. Don't use the command domainname to get the DNS domain name because it will show the NIS domain name and not the DNS domain name. Use dnsdomainname instead.

### **QUESTION 36**

What tool can be used to send kernel boot messages to a remote server?

Correct Answer: netconsole

Section: 202.1 Customizing startup and boot processes

**Explanation** 

### **Explanation/Reference:**

see http://www.kernel.org/doc/Documentation/networking/netconsole.txt

### **QUESTION 37**

Which directory in /dev/disk/ can be used to determine the UUID of a connected hard disk?

Correct Answer: by-uuid

Section: 203.3 Creating and configuring filesystem options

## **Explanation**

#### Explanation/Reference:

see http://linuxshellaccount.blogspot.com/2008/08/how-to-manage-your-disk-by-uuid-on.html

#### **QUESTION 38**

What command will search for physical defects on a hard drive and will mark these defects so that they are no longer used? (Please specify the command with no path information)

Correct Answer: badblocks

Section: 203.2 Maintaining a Linux filesystem

**Explanation** 

## **Explanation/Reference:**

from the man pages:

badblocks - search a device for bad blocks

badblocks [-svwnf] [-b block-size] [-c blocks\_at\_once] [-i input\_file] [-o output\_file] [-p num\_passes] [-t test\_pattern] device [last-block] [start-block]

#### **QUESTION 39**

Which command will prevent the service ldap from starting on a Debian system in all runlevels, forcing the removal of all symlinks in /etc/rcX.d?

(Provide the command without any options or parameters)

Correct Answer: update-rc.d

Section: 202.1 Customizing startup and boot processes

**Explanation** 

# **Explanation/Reference:**

from the man pages:

update-rc.d - install and remove System-V style init script links

# **EXAMPLES**

Insert links using the defaults: update-rc.d foobar defaults

Equivalent command using explicit argument sets: update-rc.d foobar start 20 2 3 4 5 . stop 20 0 1 6 .

More typical command using explicit argument sets: update-rc.d foobar start 30 2 3 4 5 . stop 70 0 1 6 .

Remove all links for a script (assuming foobar has been deleted already): update-rc.d foobar remove

### **QUESTION 40**

What command will remove the physical volume /dev/sda4 from the volume group /dev/vg0?

(Provide the command with options and parameters)

Correct Answer: vgreduce /dev/vg0 /dev/sda4 Section: 204.3 Logical Volume Manager

**Explanation** 

### **Explanation/Reference:**

from the man pages:

vgreduce - reduce a volume group

vgreduce allows you to remove one or more unused physical volumes from a volume group.

#### **QUESTION 41**

In order to provide notices and information to users when they log in to a server, what file must be modified to give these notices? (Please provide the file with full path information)

Correct Answer: /etc/motd

Section: 205.4 Notify users on system-related issues

**Explanation** 

## **Explanation/Reference:**

from the man pages:

The file /etc/motd is normally displayed by login(1) after a user has logged in but before the shell is run. It is generally used for important system-wide announcements. Individual users may suppress the display of this file by creating a file named ``.hushlogin" in their home directories.

#### **QUESTION 42**

Which single parameter, when passed to nmap, will instruct nmap to perform a fast scan? (Provide only the option)

Correct Answer: -F

Section: 205.3 Troubleshooting network issues

**Explanation** 

### **Explanation/Reference:**

From the man pages:

-F (Fast (limited port) scan)

Specifies that you only wish to scan for ports listed in the nmap-services file which comes with nmap (or the protocols file for -sO). This is much faster than scanning all 65535 ports on a host. Because this list contains so many TCP ports (more than 1200), the speed difference from a default TCP scan (about 1650 ports) isn't dramatic. The difference can be enormous if you specify your own tiny nmap-services file using the --datadir option.

### **QUESTION 43**

Which directory contains the PCMCIA configuration files?

Correct Answer: /etc/pcmcia

Section: 202.1 Customizing startup and boot processes

**Explanation** 

### **Explanation/Reference:**

see http://linuxmafia.com/pub/linux/suse-linux-internals/chapter2.html#Tab2-5

### **QUESTION 44**

After configuring a new 2.4 series kernel, all dependencies, such as include files, need to be created. How can this be achieved? Please enter the complete command.

Correct Answer: make dep

Section: 201.2 Compiling a kernel

**Explanation** 

### **Explanation/Reference:**

make dep = makes and build the dependecies

### **QUESTION 45**

You have installed some new libraries, but these are not available to programs and are not listed by Idconfig - p. What file should the path to the libraries be added to, before running Idconfig?

Correct Answer: /etc/ld.so.conf

Section: 206.1 Make and install programs from source

**Explanation** 

#### **Explanation/Reference:**

#### **QUESTION 46**

You are not sure whether the kernel has detected a piece of hardware in your machine. What command, without options or parameters, should be run to present the contents of the kernel ring- buffer?

Correct Answer: /bin/dmesg

Section: 201.5 Manage/Query kernel at runtime

**Explanation** 

# **Explanation/Reference:**

From the man pages:

dmesg - print or control the kernel ring buffer

### **QUESTION 47**

According to the topdump output below, what is the IP address of the client host?

```
14:17:19.225220 IP 192.168.1.106.33239 > 192.168.1.127.22: S 4158312222, win 5840, options [mss 1460,sackOK,TS val 806043 ecr 0,nop,wscale 6] 14:17:19.242943 IP 192.168.1.127.22 > 192.168.1.106.33239: S. 4013568495 ack 4158312223, win 5792, options [mss 1460,sackOK,TS val 565852 ecr 806043,nop, wscale 6] 14:17:19.243111 IP 192.168.1.106.33239 > 192.168.1.127.22: . ack 1, win 92, options [nop,nop,TS val 806045 ecr 565852] 14:17:19.264654 IP 192.168.1.127.22 > 192.168.1.106.33239: P. seq 1:40, ack 1, win 91, options [nop,nop,TS val 565856 ecr 806045]
```

Correct Answer: 192.168.1.106

Section: 205.3 Troubleshooting network issues

**Explanation** 

# **Explanation/Reference:**

192.168.1.127.22 means Port 22 on Host 192.168.1.127, which is the ssh-server; which leaves 192.168.1.106 as the client host.

-----

**WARNING:** actual IP may be different in the LPI test! (192.168.246.11 was the original IP i think)

# **QUESTION 48**

Which chkconfig command will display whether or not the service Idap is configured to start in each runlevel? (Provide the command and any options or parameters)

Correct Answer: chkconfig --list Idap Section: 201.1 Kernel Components

**Explanation** 

# **Explanation/Reference:**

From the man pages:

chkconfig - updates and queries runlevel information for system services

--list name This option lists all of the services which chkconfig knows about, and whether they are stopped or

started in each runlevel. If name is specified, information in only display about service name.

### **QUESTION 49**

On a server running the 2.6.27-11 Linux kernel, which file in the/boot directory contains the kernel configuration parameters?

Correct Answer: config-2.6.27-11

Section: 201.4 Customize, build and install a custom kernel

**Explanation** 

### **Explanation/Reference:**

#### **QUESTION 50**

Which program lists information about files opened by processes and produces output that can be parsed by other programs?

Correct Answer: Isof

Section: 205.2 Advanced Network Configuration and Troubleshooting

**Explanation** 

## **Explanation/Reference:**

From the man pages:

Isof - list open files

#### **QUESTION 51**

Please enter the complete path to the main configuration file for syslogd, which logs system messages on Linux systems?

Correct Answer: /etc/syslog.conf

Section: 205.3 Troubleshooting network issues

**Explanation** 

## **Explanation/Reference:**

# **QUESTION 52**

With which command can the reserved blocks count for a file-system be seen? (Please enter only the command without the path or any parameters or options)

Correct Answer: tune2fs

Section: 203.3 Creating and configuring filesystem options

**Explanation** 

## **Explanation/Reference:**

# **QUESTION 53**

What command is used to create a file-system to be burned to a CD? (Please enter the command without the path or any options or parameters)

Correct Answer: mkisofs

Section: 203.3 Creating and configuring filesystem options

**Explanation** 

## **Explanation/Reference:**

From the man pages:

mkisofs - create an hybrid ISO9660/JOLIET/HFS filesystem with optional Rock Ridge attributes.

-----

Was replaced by genisoimage

### **QUESTION 54**

The administrator notices that a 10GB ext2 file-system used only for data storage has approximately 540MB reserved for root. Which command can be used to change the file-system parameters to make all of the partition available to users, WITHOUT losing data? Please enter only the command without path, options or parameters.

Correct Answer: tune2fs

Section: 203.3 Creating and configuring filesystem options

**Explanation** 

## **Explanation/Reference:**

## **QUESTION 55**

For interpreting system rc scripts a shell is most commonly used. Please enter the first line found in such scripts.

Correct Answer: #!/bin/sh

Section: 202.1 Customizing startup and boot processes

**Explanation** 

## **Explanation/Reference:**

Use a script that works with all POSIX-compatible shells

### **QUESTION 56**

What directive can be used in named.conf to restrict zone transfers to the 192.168.1.0/24 network?

Correct Answer: allow-transfer { 192.168.1.0/24; }; Section: 207.1 Basic DNS server configuration

**Explanation** 

## **Explanation/Reference:**

### **QUESTION 57**

This program has 3 operating modes: copy-in mode, copy-out mode, and copy-pass mode, and is used to copy files into or out of archives. What program is this? (Please provide the command name only, with no arguments or path.)

Correct Answer: cpio

Section: 206.2 Backup operations

**Explanation** 

## **Explanation/Reference:**

### **QUESTION 58**

Running tcpdump -nli eth1 'icmp' shows the following output:

```
11:56:35.599063 IP 192.168.123.5 > 194.25.2.129: icmp 64: echo request seq 1 11:56:35.670910 IP 194.25.2.129 > 192.168.123.5: icmp 64: echo reply seq 1
```

What command was used on the host 192.168.123.5, to generate this output?

Correct Answer: ping

Section: 205.3 Troubleshooting network issues

**Explanation** 

### **Explanation/Reference:**

### **QUESTION 59**

Which port must be open on a firewall, to allow a DNS server to receive queries? (Enter only the port number).

Correct Answer: 53

Section: 205.3 Troubleshooting network issues

**Explanation** 

### **Explanation/Reference:**

#### **QUESTION 60**

Which type of DNS record defines which server(s) email for a domain should be sent to?

**Correct Answer: MX** 

Section: 207.1 Basic DNS server configuration

**Explanation** 

### **Explanation/Reference:**

# **QUESTION 61**

What is the location of the main udev configuration file? (Specify the full path and filename)

Correct Answer: /etc/udev/udev.conf Section: 203.4 udev Device Management

**Explanation** 

### **Explanation/Reference:**

From the man pages:

udev - Linux dynamic device management

udev expects its main configuration file at /etc/udev/udev.conf.

### **QUESTION 62**

After calling ./configure with its appropriate parameters and no errors, what would be the next command to run?

Correct Answer: make all -or- make

Section: 206.1 Make and install programs from source

**Explanation** 

#### Explanation/Reference:

configure prepares the makefile for the system it is used for. run the make or make all command to start the building process.

# **QUESTION 63**

Which site-specific configuration file for the shadow login suite must be modified to log login failures? Please enter the complete path to that file.

Correct Answer: /etc/log.defs

Section: (none) Explanation

### **Explanation/Reference:**

## **QUESTION 64**

Please enter, separated with a space but without paths, the TWO archive programs needed in addition to gzip, to extract files from a .deb file without using the Debian package manager.

Correct Answer: ar tar Section: (none) Explanation

## **Explanation/Reference:**

## **QUESTION 65**

Because of a bad BIOS LBA translation, a booting system displays an error instead of a LILO prompt. Complete the error message with the error number:

L

Correct Answer: 01 Section: (none) Explanation

## **Explanation/Reference:**

### **QUESTION 66**

Please enter the command with all parameters and arguments, that could be used by root to list the cron jobs for the user john.

Correct Answer: crontab -u john -l

Section: (none) Explanation

### **Explanation/Reference:**

From the crontab manpage

- -u Specify the name of the user
- -I Display the current crontab on standard output

### **QUESTION 67**

Which command with all parameters and arguments, can be used by root to erase the cron job list for the user fred?

Correct Answer: crontab -u fred -r

Section: (none) Explanation

## **Explanation/Reference:**

From the crontab manpage

- -u Specify the name of the user
- -r Remove the current crontab

### Exam D

# **QUESTION 1**

Messages from programs are not appearing in the user's native language. What environment variable must be set for this to happen?

- A. LANG
- B. I18N
- C. MESSAGES
- D. MSGS
- E. LC MSGS

Correct Answer: A Section: (none) Explanation

# **Explanation/Reference:**

#### **QUESTION 2**

When building an RPM package, which rpmbuild option is used to unpack sources and apply patches before proceeding with the next steps?

- A. -ba
- B. -bb
- C. -be
- D. -bs
- E. -bp

Correct Answer: E Section: (none) Explanation

# **Explanation/Reference:**

### **QUESTION 3**

Which of the following must be included in the syslogd configuration file, so that ONLY kernel related messages with the priority crit are reported?

- A. kern.crit
- B. kern.!crit
- C. kern.=crit
- D. kern.\*=crit
- E. kern.-crit

Correct Answer: A Section: (none) Explanation

## **Explanation/Reference:**

## **QUESTION 4**

Which TWO statements about crontab are true?

- A. Every user may have their own crontab.
- B. Changing a crontab requires a reload/restart of the cron deamon.
- C. The cron daemon reloads crontab files automatically when necessary.
- D. hourly is the same as "0 \* \* \* \*".
- E. A cron daemon must run for each existing crontab.

Correct Answer: AD Section: (none) Explanation

## **Explanation/Reference:**

### **QUESTION 5**

What does the following script do? #!/bin/bash find / -perm +4000 | mail -s "Daily find output" root

- A. Emails a report of all guid files to root
- B. Emails a report of all important files to root
- C. Emails a report of all writeable files to root
- D. Emails a report of all suid files to root
- E. Corrects permissions on files and emails the result to root

Correct Answer: D Section: (none) Explanation

# **Explanation/Reference:**

### **QUESTION 6**

A system has one hard disk, configured as master and connected to the primary IDE controller, and one CD writer, configured as slave and connected to the secondary IDE controller. If the system is correctly configured, which device is used to represent the CD writer?

- A. /dev/scd0
- B. /dev/hdd
- C. /dev/hdb
- D. /dev/sr1
- E. /dev/scd1

Correct Answer: B Section: (none) Explanation

# Explanation/Reference:

IDE Device Recognition Primary Master /dev/hda Primary Slave /dev/hdb Secondary Master /dev/hdc Secondary Slave /dev/hdd

According to question CD-ROM is connected as Secondary Slave so device named should be /dev/hdd.

### **QUESTION 7**

A new PCMCIA network card is not functioning correctly. To troubleshoot this, the socket information should be checked. How can this be done? (Choose two.)

- A. cardctl info
- B. cardctl -s
- C. cardmgr -s
- D. cat /var/lib/pcmcia/stab
- E. cat /proc/pcmcia

Correct Answer: AD Section: (none) Explanation

# **Explanation/Reference:**

## **QUESTION 8**

Which command displays information about connected USB devices?

- A. cat /proc/usbdevices
- B. cat /proc/usb/devices
- C. cat /proc/bus/usb/devices
- D. cat /proc/usbbus/devices
- E. cat /proc/hotplug/usb

Correct Answer: C Section: (none) Explanation

## **Explanation/Reference:**

### **QUESTION 9**

What command can be used to configure the baud rate on a serial port?

- A. setserial
- B. serialconfig
- C. ttyconfig
- D. setty
- E. serialmode

Correct Answer: A Section: (none) Explanation

# **Explanation/Reference:**

## **QUESTION 10**

What command is used to re-add a partition to a software RAID setup?

- A. raidhotadd
- B. raidadd

- C. addraid
- D. raidaddhot

Correct Answer: A Section: (none) Explanation

## Explanation/Reference:

Explanation:

: raidhotadd command is used to add the new disk on RAID array or as a RAID spare disk.

Example: raidhotadd /dev/hda13 /dev/md0

#### **QUESTION 11**

Which TWO of the following sentences are true about this package? Consider the following excerpt from an RPM spec file:

Summary: Complete Web authoring system for linux

Name: nvu Version: 0.50 Release: 5

Source0: %{name}-%{version}.tar.bz2 Patch0: nvu-freetype2.patch.bz2

Patch1: nvu-mozilla-1.1-system-myspell-dicts.patch.bz2 Patch2: nvu-mozilla-1.7-spellcheck-full-langname.

patch.bz2 License: MPL/LGPL/GPL

Group: Development/Other Url: http://www.nvu.com

BuildRoot: %{\_tmppath}/%{name}-buildroot

BuildRequires: libjpeg-devel libpng-devel libIDL-devel BuildRequires: zip tcsh

BuildRequires: gtk+2-devel >= 2.2.0

Which TWO of the following sentences are true about this package?

- A. Package gtk+2-devel version 2.2.0 or higher needs to be present in the system before this nvu package may be installed.
- B. The file nvu-freetype2.patch.bz2 must be present in the SOURCES/PATCHES directory.
- C. The macro % tmppath must be defined in system-wide or in local configuration files.
- D. The nvu-0.50.tar.bz2 will be unpacked into %{\_tmppath}/%{name}-buildroot.
- E. The nvu-0.50.tar.bz2 file contains pristine sources for nvu.

Correct Answer: AE Section: (none) Explanation

## **Explanation/Reference:**

### **QUESTION 12**

In some older machines, the Linux kernel defaults to polling for the parallel printer port (/dev/lp0), even if it is capable of interrupt-driven operation (ECP). Which utility enables interrupt-driven operation of the parallel port?

- A. tunelp
- B. sttv
- C. setserial
- D. setpar

E. parpirg

Correct Answer: A Section: (none) Explanation

## **Explanation/Reference:**

#### **QUESTION 13**

To check winbind functionality, you have try:

wbinfo -u getent passwd

What is the next action?

- A. The contents of smb.conf should be verified
- B. The contents of resolv.conf should be verified
- C. The contents of nsswitch.conf should be verified
- D. The contents of winbind.conf should be verified
- E. The contents of Imhosts should be verified

Correct Answer: C Section: (none) Explanation

## **Explanation/Reference:**

### **QUESTION 14**

Which THREE lines below are valid entries in /etc/crontab and will work properly?

- A. 0 23 \* \* 7 root tar cvf /dev/st0 /etc
- B. 0 10 6 22 \* /usr/local/bin/fs-report.sh
- C. 0 17 \* \* 1 jdoe accouting-generation
- D. 20 6 1 \* \* root graphicals-generations
- E. 0 10 \* \* 2-6 tar cvf /dev/st0 /etc

Correct Answer: ACE Section: (none) Explanation

# **Explanation/Reference:**

# **QUESTION 15**

Which TWO of the following wireless tools can be used to check the wireless network link quality?

- A. iwconfig
- B. iwlink
- C. iwscan
- D. iwifi
- E. iwspy

Correct Answer: AE Section: (none) Explanation

### **Explanation/Reference:**

### **QUESTION 16**

What command is used to permanently set the options in the kernel when making a boot disk?

- A. blockdev
- B. kconfig
- C. lilo
- D. rdev
- E. dd

Correct Answer: D Section: (none) Explanation

## **Explanation/Reference:**

## **QUESTION 17**

What command can be used to install a Perl module ('\$module') from the CPAN archive?

- A. perl -MCPAN -e "install \$module"
- B. perl -MCPAN -install \$module
- C. perl -i \$module
- D. perl -cpan -e "make \$module"
- E. perl -cpan -i \$module

Correct Answer: A Section: (none) Explanation

# Explanation/Reference:

Explanation: man perlmod

#### **QUESTION 18**

When bash is invoked as an interactive login shell, which of the following sentences is true?

- A. It first reads and executes commands in /etc/bashrc and then does the same for /etc/profile.
- B. It ignores /etc/profile and only reads and executes commands in ~/.bashrc.
- C. It first reads and executes commands in /etc/profile and then does the same for ~/.bash\_profile, ~/. bash\_login and ~/.profile.
- D. It first reads and executes commands in /etc/profile and then does same for ~/.bash\_profile and ~/.bashrc.
- E. It reads and executes commands in ~/.bashrc only if /etc/profile or another initialisation script calls it.

Correct Answer: A Section: (none) Explanation

## **Explanation/Reference:**

Explanation:
Startup Scripts:
For Login shell provided users:
i. /etc/profile which calls /etc/profile.d/\*.sh
ii. ~./bash\_profile
iii. ~/.bashrc
iv. /etc/bashrc
For non-Login Shell provided users
19

- 1. ~/.bashrc
- 2. /etc/bashrc which calls /etc/profile.d/\*.sh

### **QUESTION 19**

The server has two network cards. The driver for the first card is the module 8139too and the driver for the second card is the module ne2k-pci. How is it possible to ensure that the card using the 8139too driver is detected before the card using the ne2k-pci driver?

- A. modprobe 8139too dev=eth0; modprobe ne2k-pci dev=eth1
- B. install mod 8139too; install mod ne2k-pci
- C. modprobe eth0=8139too, eth1=ne2k-pci
- D. ifconfig modadd eth0=8139too, eth1=ne2k-pci
- E. modprobe 8139too; modprobe ne2k-pci

Correct Answer: A Section: (none) Explanation

## **Explanation/Reference:**

Explanation:

: At System booting time, tries to bring up the Ethernet devices, first try to eth0 and then eth1. We can set the module to specific device using modprobe command modprobe 8139too dev=eth0 than means 8139too alias to eth0 and system first try to bring up the eth0 device.